#### **Les rendez-vous numériques de l'Office de Tourisme**

### **Atelier numérique|13 décembre 2016**

*Manoir Tourieux – chez Karine Philibert*

# **« Optimiser ma visibilité avec Google My Business »**

**Office de Tourisme** du Pays de L'Arbresle

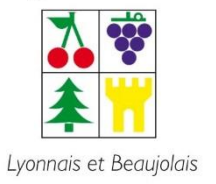

www.arbresletourisme.fr

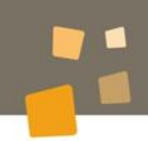

## **Les Ateliers numériques en Pays de L'Arbresle**

Site Internet Google Relation client – relation par l'email Facebook

Donnez votre avis et proposez d'autres thématiques !

**Office de Tourisme** du Pays de L'Arbresle

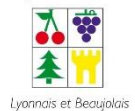

#### **Questions / réponses**

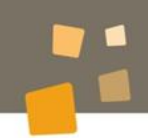

#### **A vos post-it**  $\blacktriangleright$

Quand on vous dit Google, vous pensez à quoi ?

#### **Vos réponses**  $\blacktriangleright$

**Office de Tourisme** du Pays de L'Arbresle

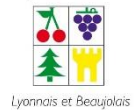

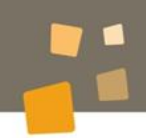

### **Vous Votre activité**

### **Votre utilisation actuelle de Google**

**Office de Tourisme** du Pays de L'Arbresle

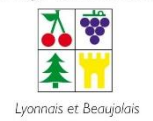

www.arbresletourisme.fr

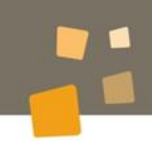

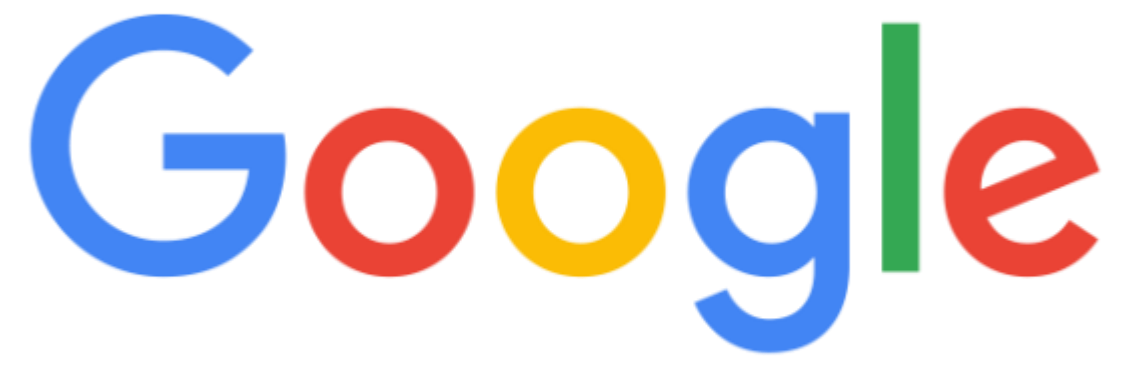

# 1<sup>er</sup> moteur de recherche au monde

92,9% des parts de marché (94% en France) loin devant Bing (3,4%) et Yahoo (1,8%) 3,3 milliards de requêtes sont effectuées chaque jour (100 milliards par mois)

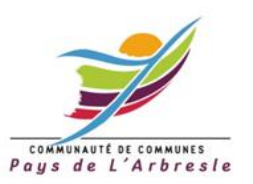

#### **Google, géant du web**

### **A quoi ressemble un résultat de recherche sur Google ?**

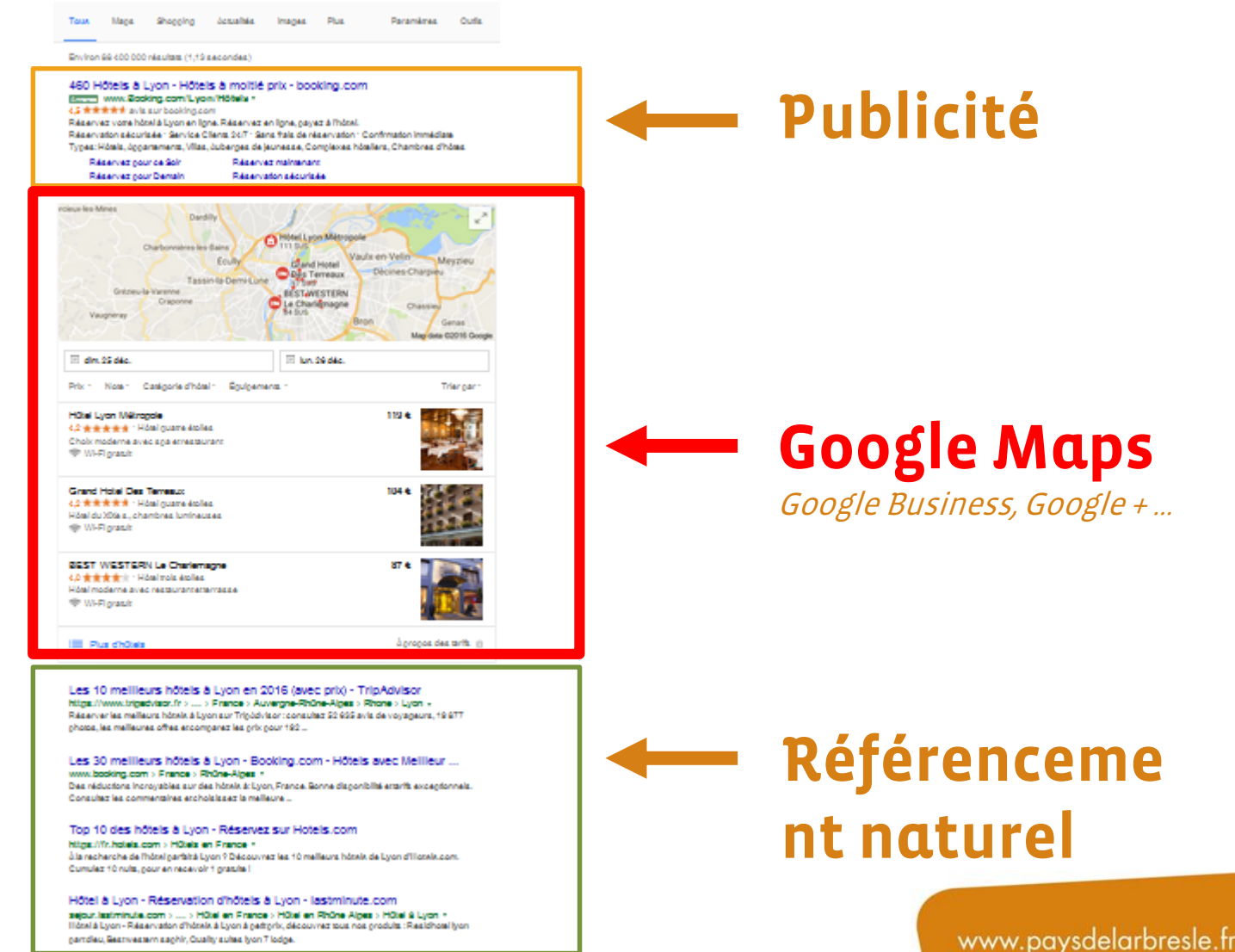

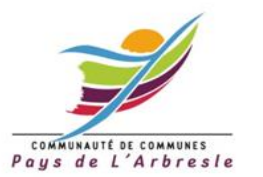

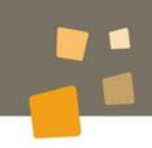

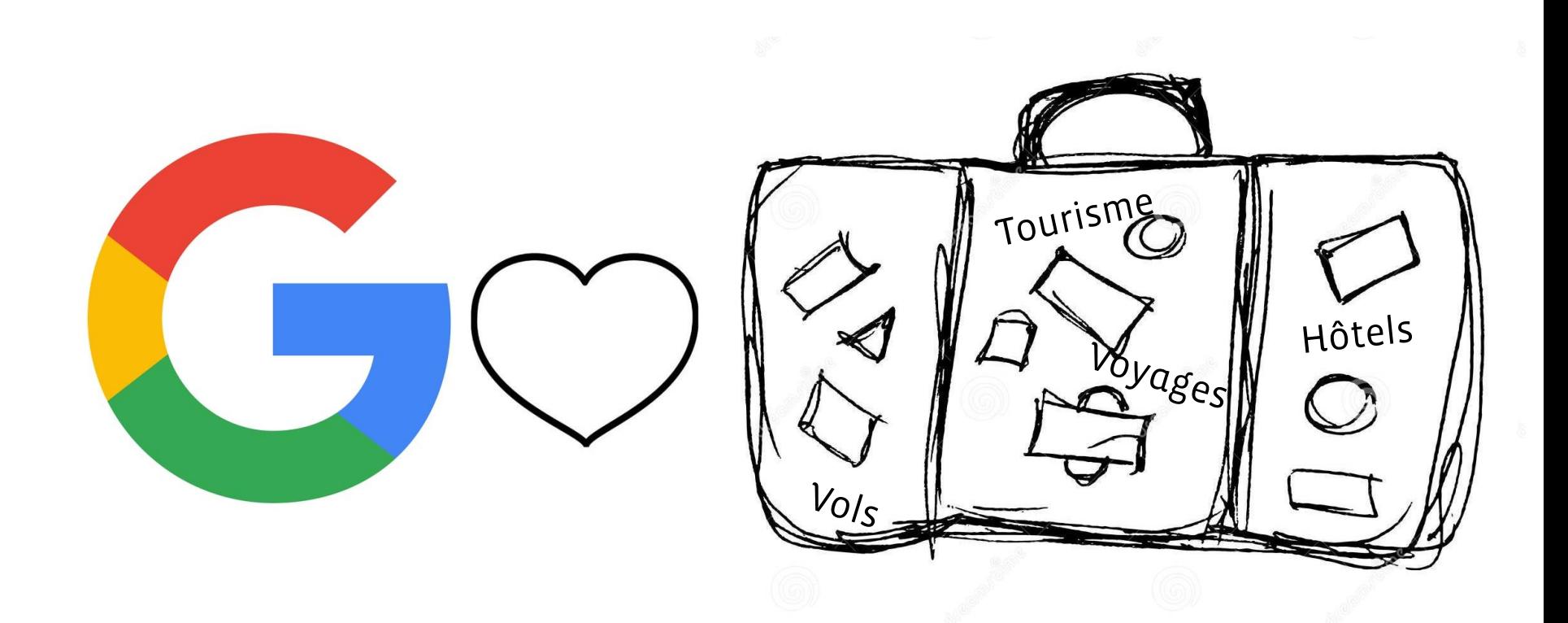

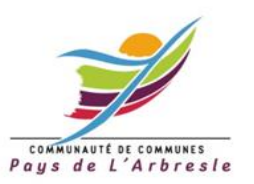

Google

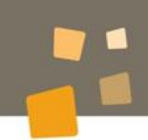

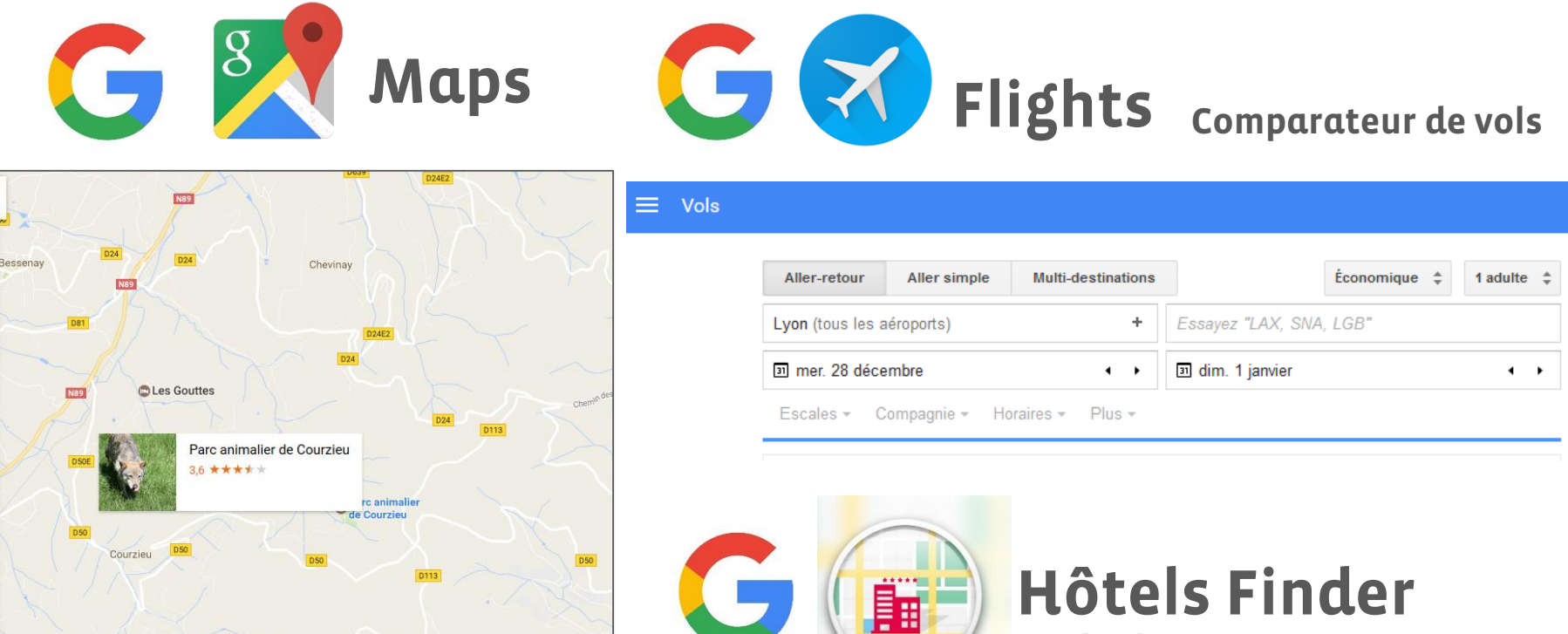

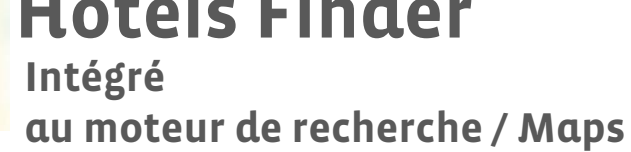

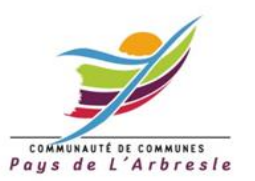

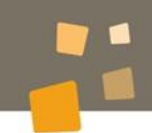

### **Le dernier né (19 septembre 2016)**

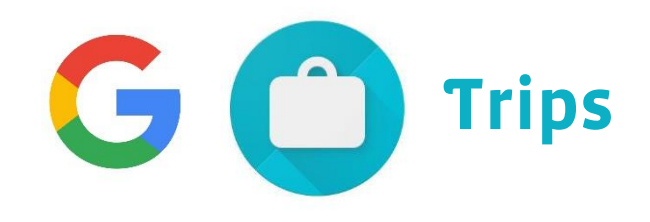

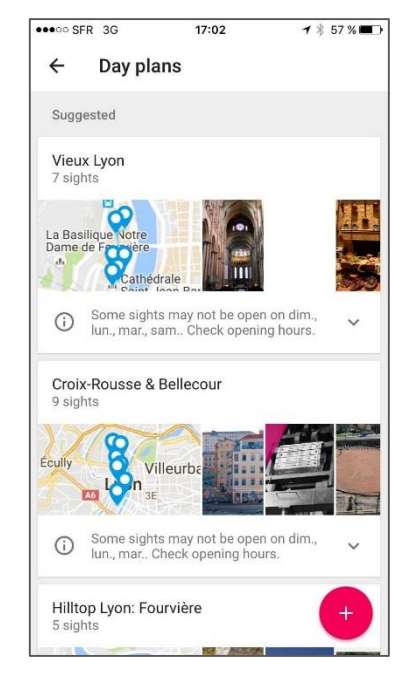

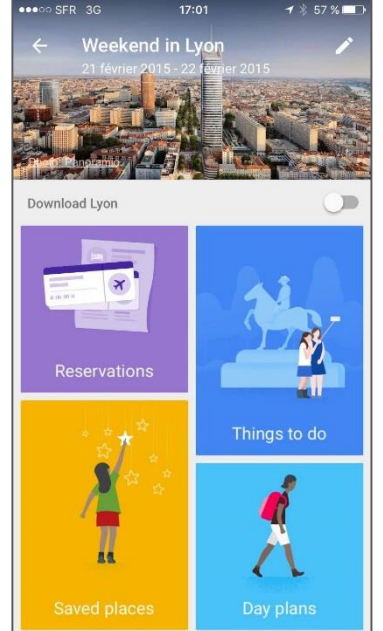

#### Mini-guide de destination embarqué

Basé sur vos recherches, informations de voyage

Basé sur les recommandations des internautes

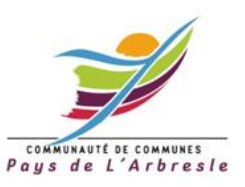

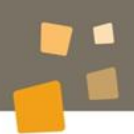

### **Une multitude d'outils à votre disposition**

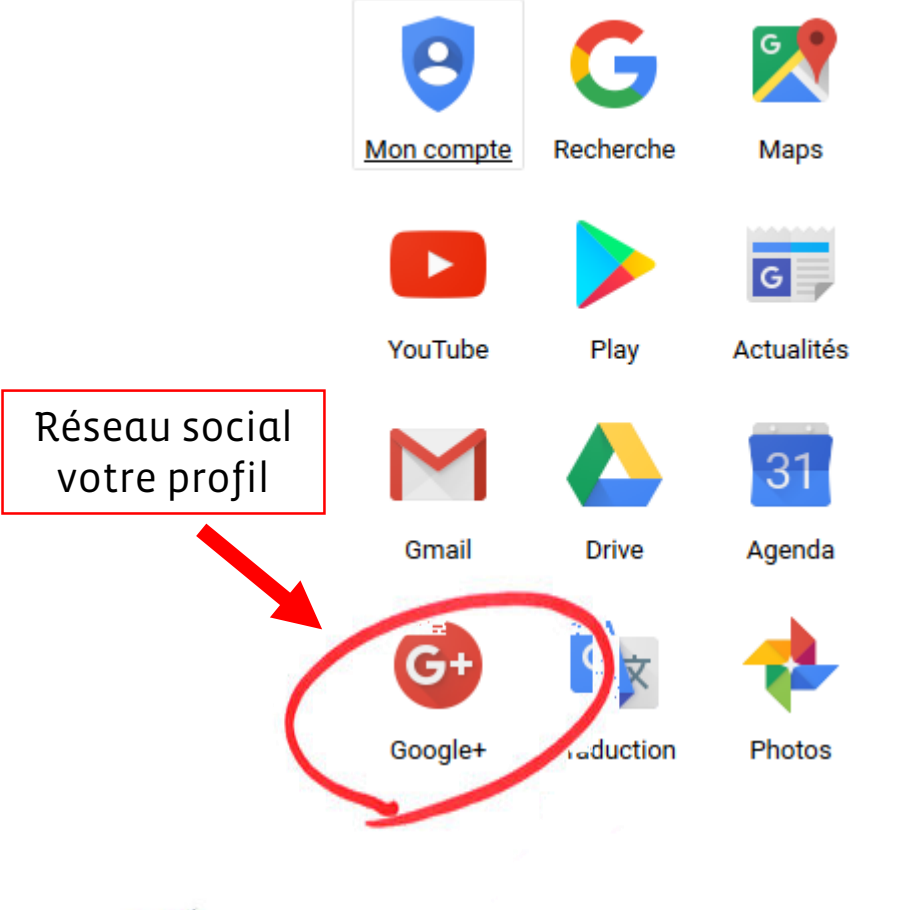

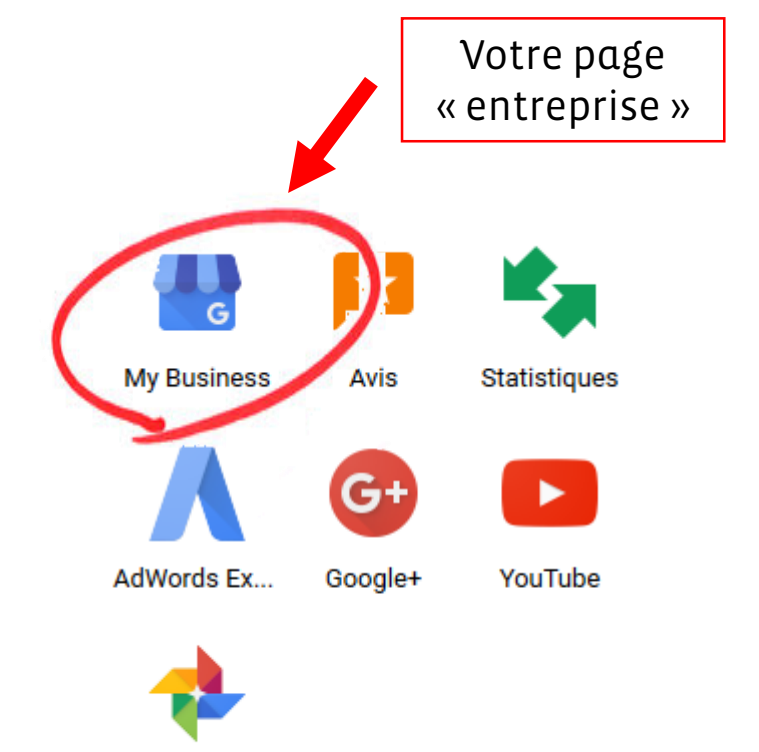

Photos

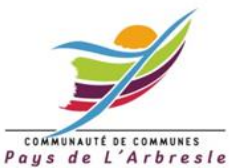

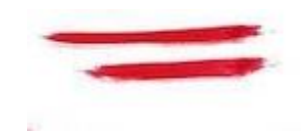

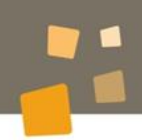

### Importance du référencement local Pour les activités touristiques

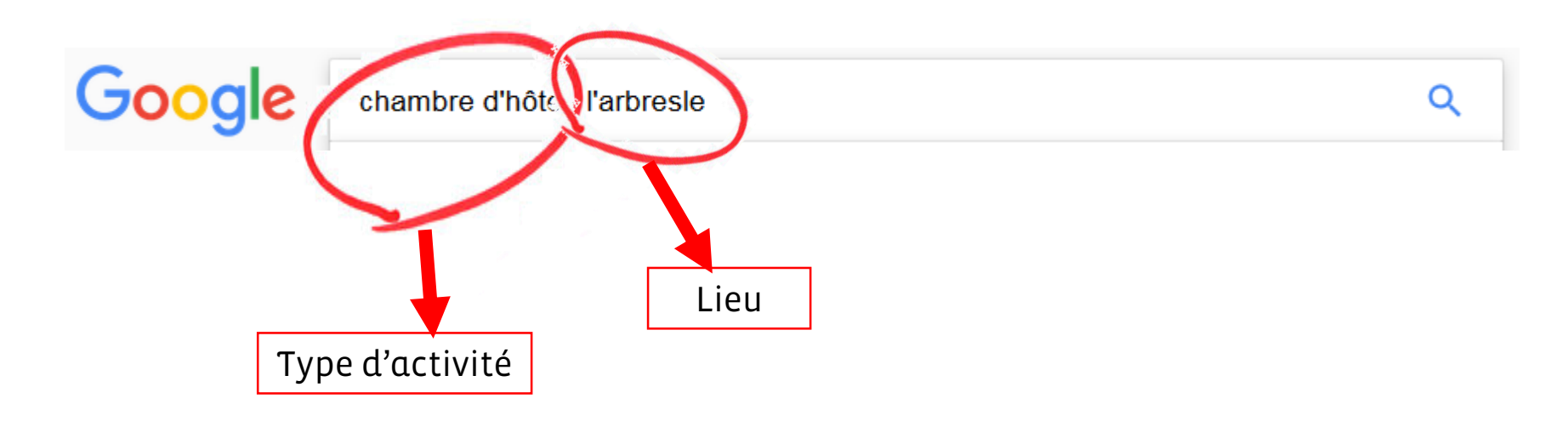

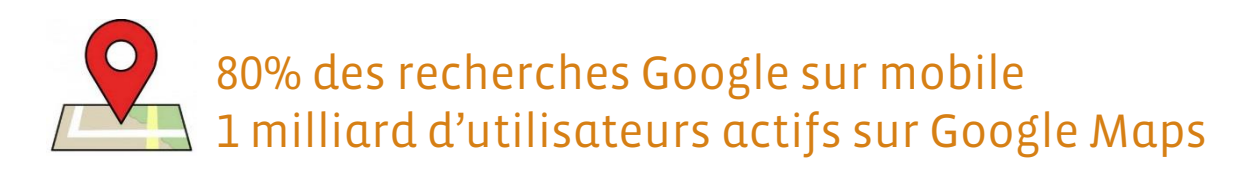

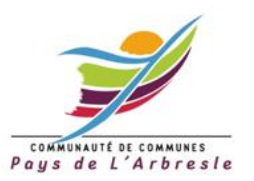

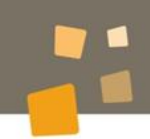

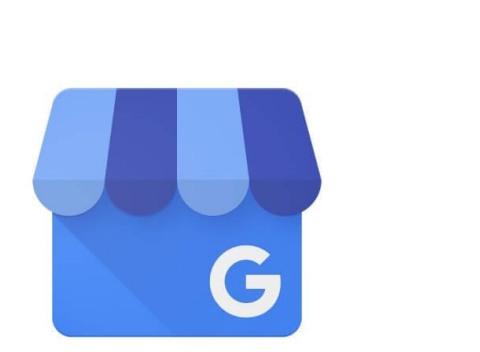

**Google My Business** 

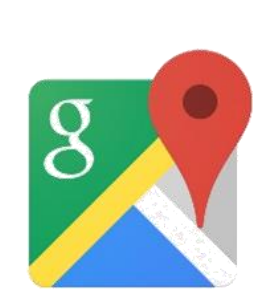

Visibilité sur Google Maps Infos de localisation

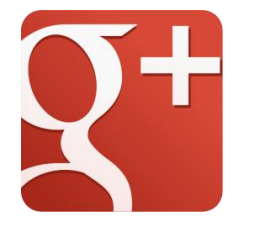

Page professionnelle sur Google + Infos pratiques, photos, avis…

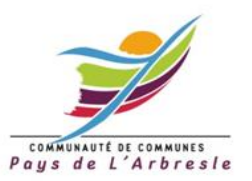

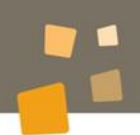

# Faites-vous connaître gratuitement sur Google

Google My Business est la vitrine de votre entreprise pour ceux qui vous cherchent sur Internet. Soyez visible et attractif dans la recherche Google, sur Google Maps ou sur Google+.

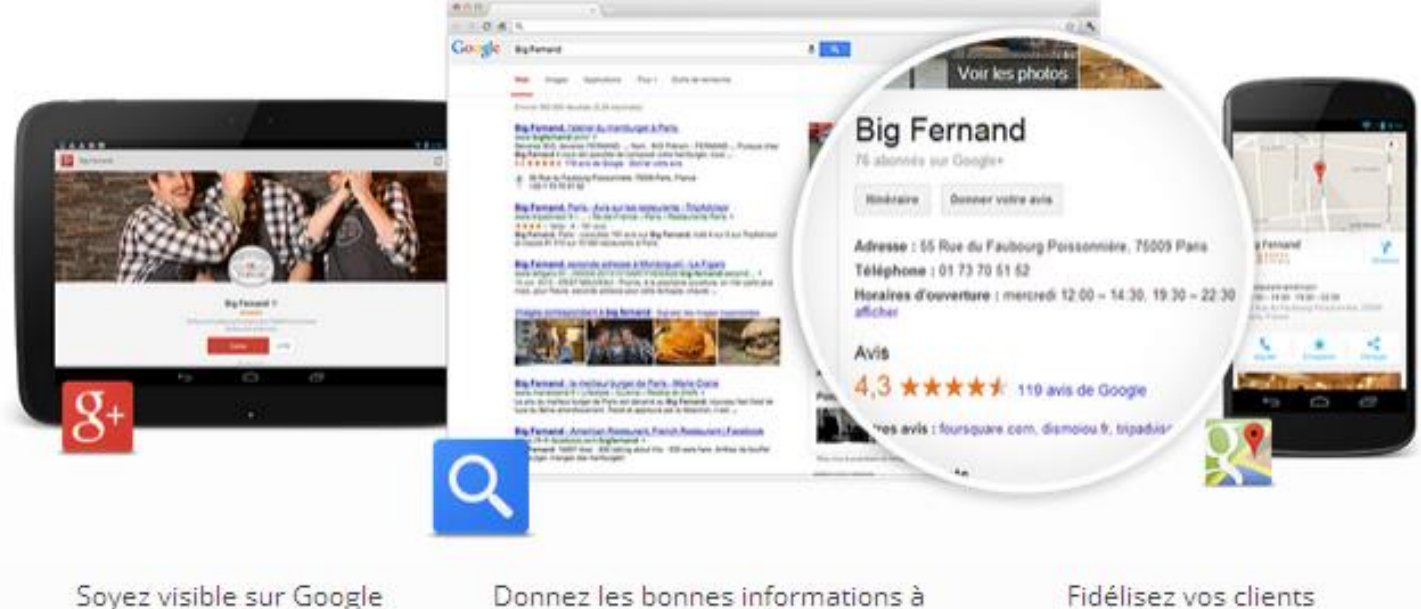

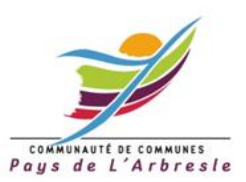

Donnez les bonnes informations à vos clients

Fidélisez vos clients

Source : <http://www.google.fr/business/>

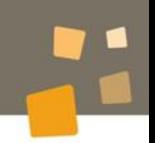

### Soyez visible lorsque des clients vous recherchent en ligne

97 % des internautes utilisent la recherche en ligne pour trouver des établissements à proximité. Grâce à Google My Business, les bonnes informations concernant votre entreprise sont accessibles dans la recherche Google, sur Google Maps et sur Google+. Les clients peuvent ainsi vous trouver plus facilement.

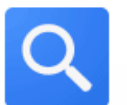

Soyez présent sur le Web

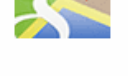

Soyez visible sur la carte

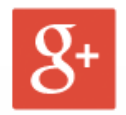

Démarquez-vous dans Google+

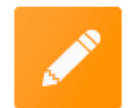

Partagez les bonnes **informations** 

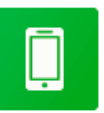

Affichez-vous sur tous les appareils

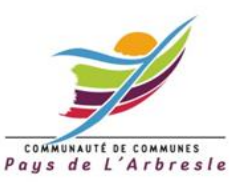

Source :<http://www.google.fr/business/>

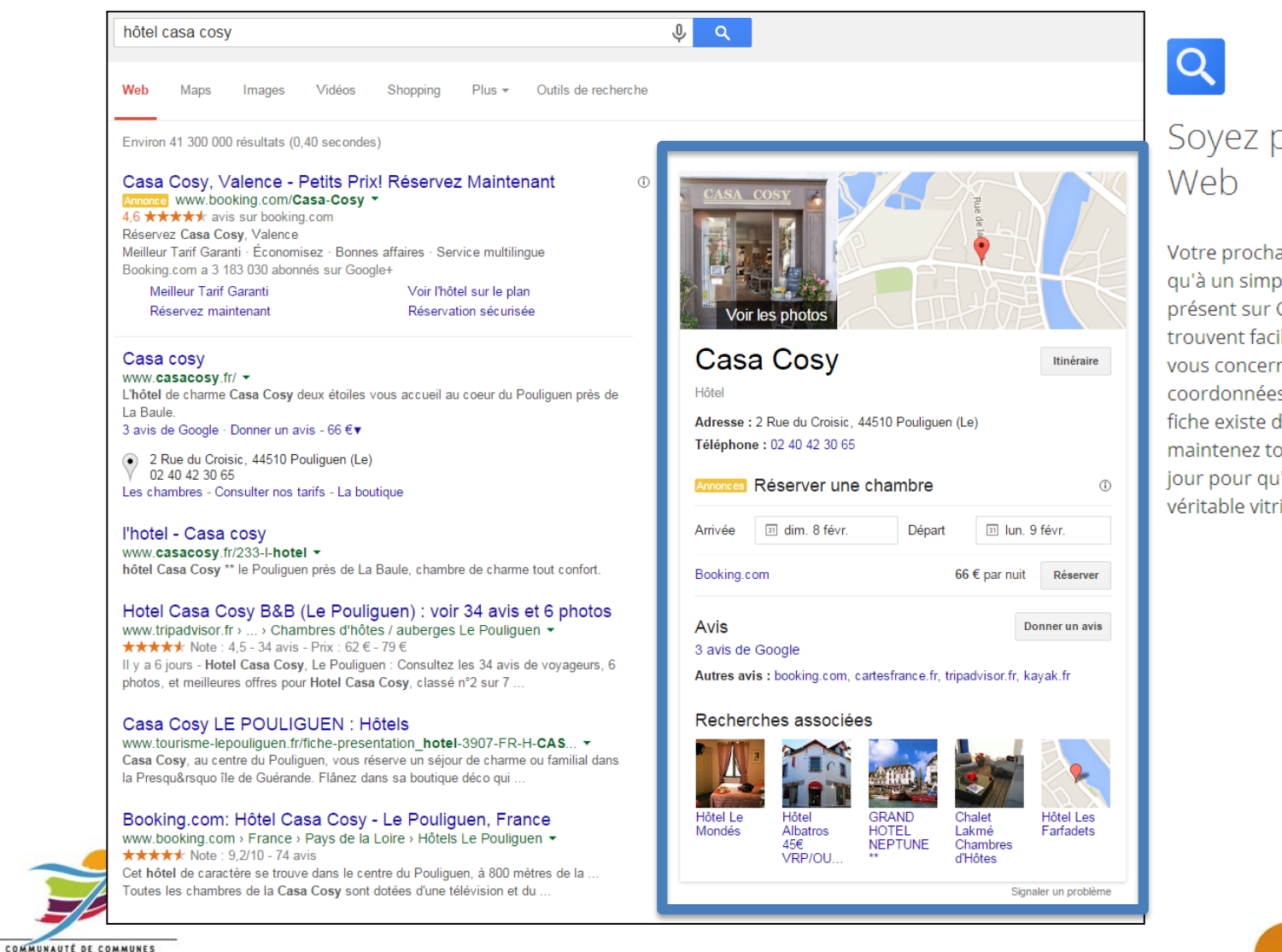

Paus de L'Arbresle

# Soyez présent sur le

Votre prochain client n'est peut-être qu'à un simple clic. Lorsque vous êtes présent sur Google, les internautes trouvent facilement les informations vous concernant (horaires, coordonnées et itinéraires). Si votre fiche existe déjà, enrichissez là et maintenez toutes les informations à jour pour qu'elle devienne une véritable vitrine.

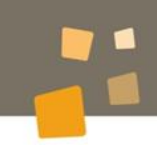

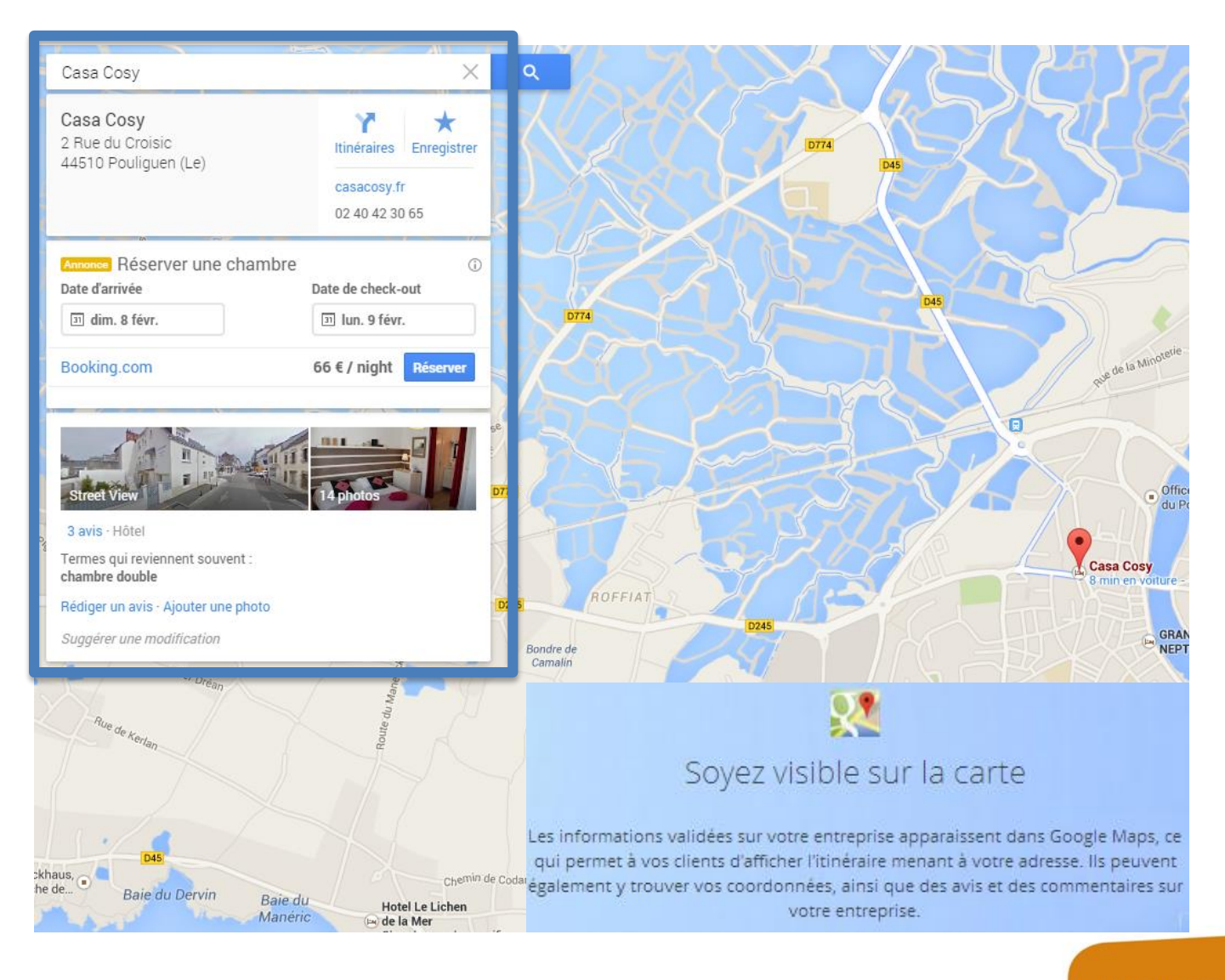

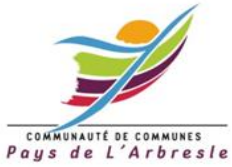

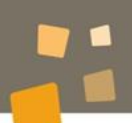

 $\blacksquare$ 

 $11$  min

 $\odot$ 

**SITE WEB** 

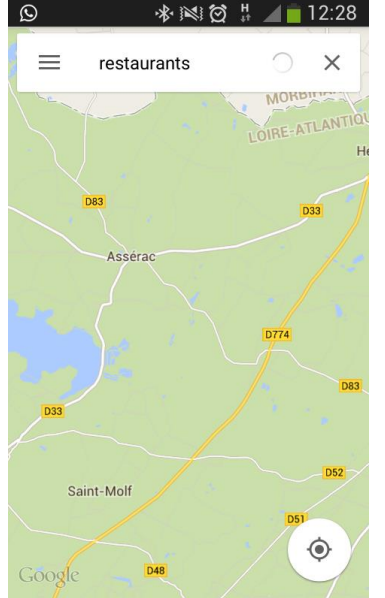

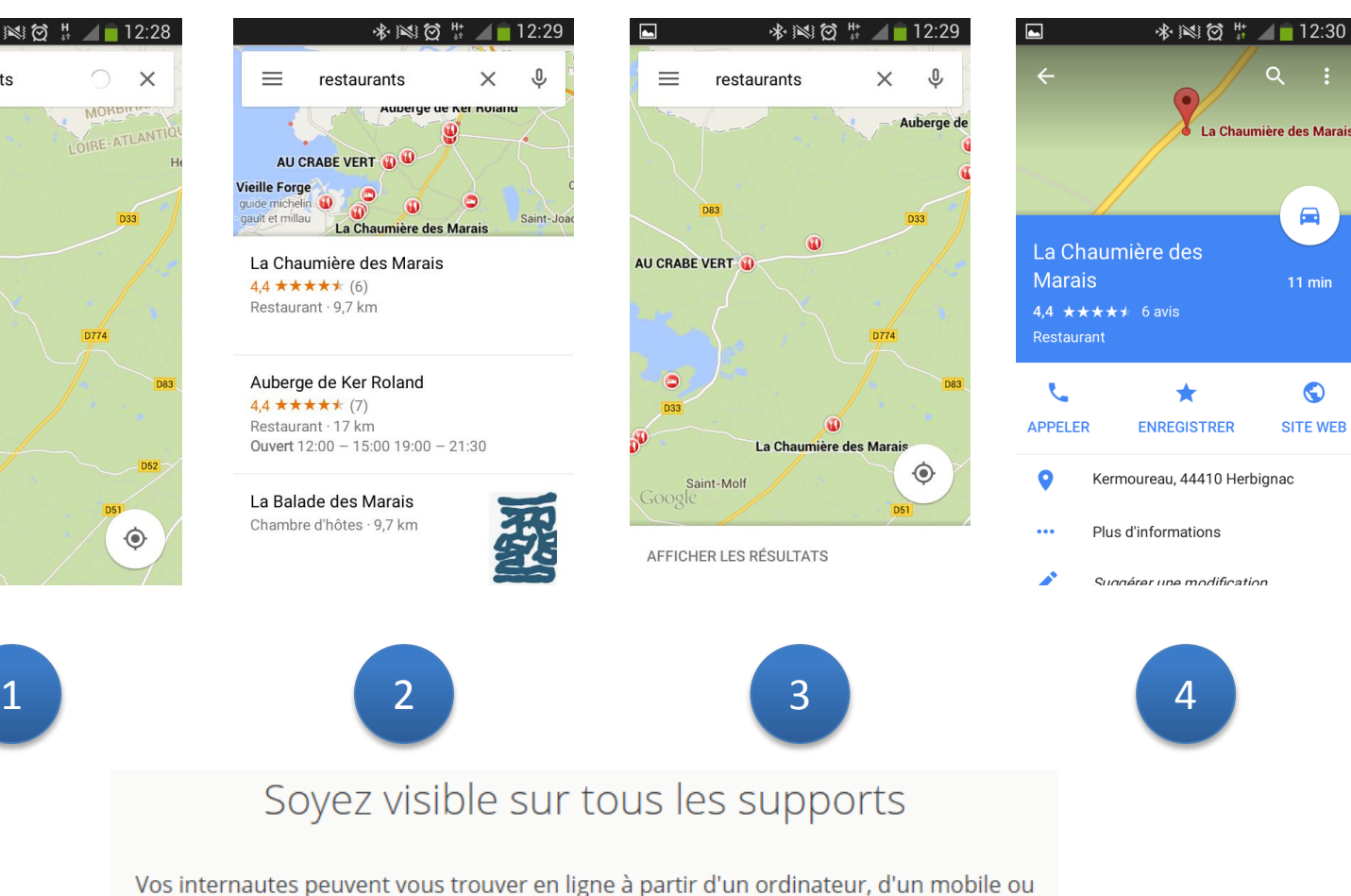

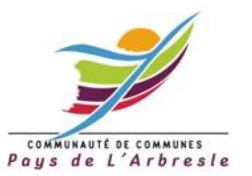

d'une tablette. Qu'ils fassent leurs recherches chez eux, lors de leurs déplacements ou sur différents appareils, ils trouvent les mêmes informations mais adaptées à leurs circonstances d'utilisation.

### En résumé, Google My Business vous permet

D'être visible sur Google

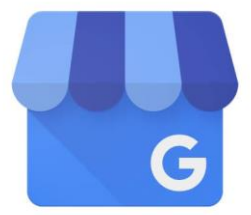

De faire apparaître toutes vos infos sur la page de recherche, Google Maps et Google+

**Google My Business** 

D'être plus visible sur le mobile (40% des recherches locales se font depuis un mobile)

De mettre en avant les contributions de vos clients

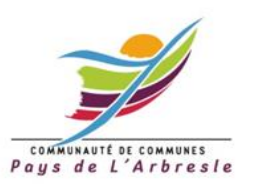

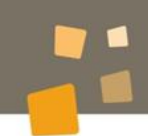

#### Votre page optimisée = un mini-site

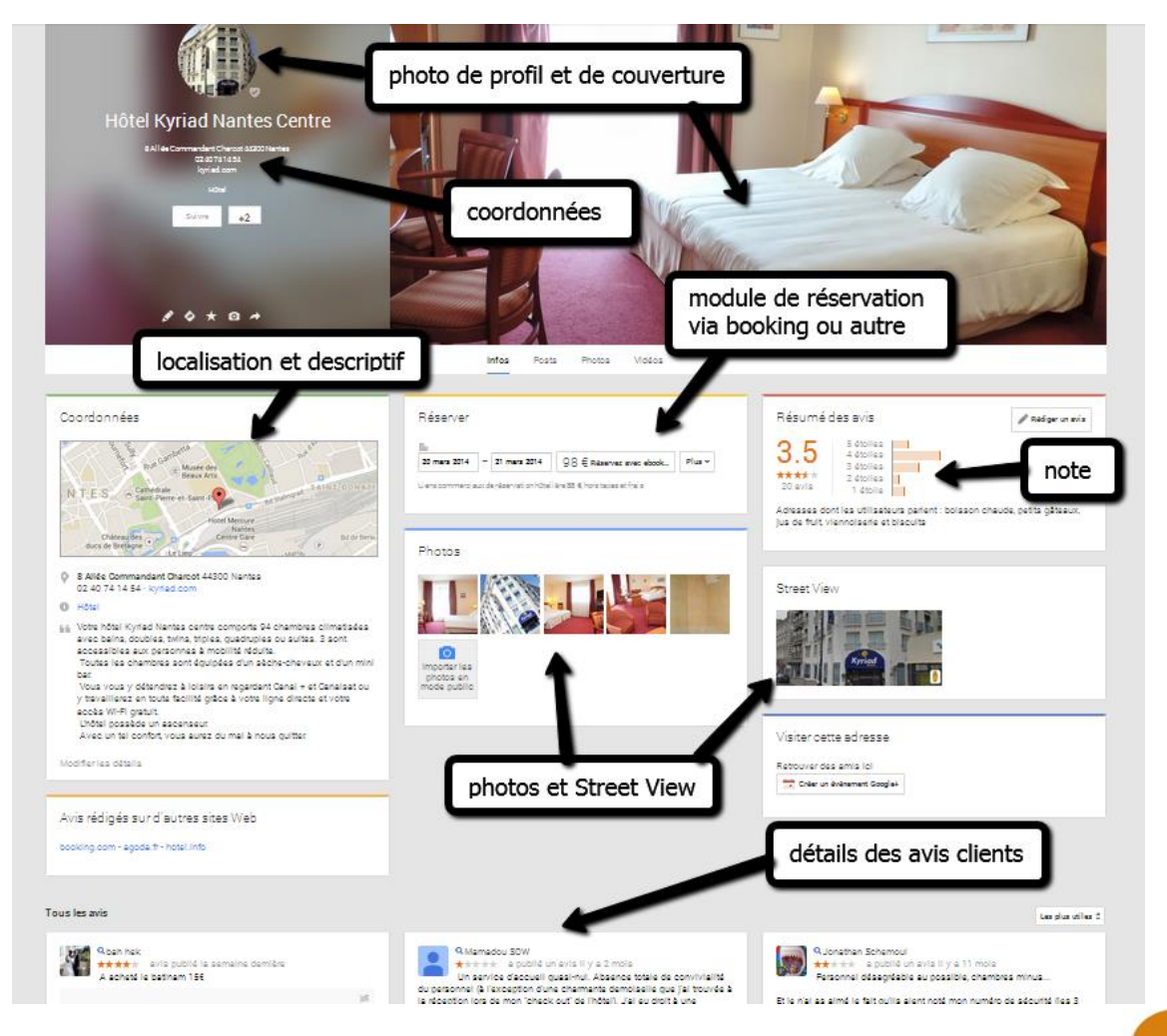

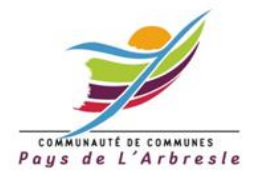

Atelier Google My Business - débutant - 27/01/2015

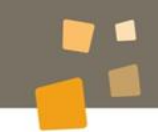

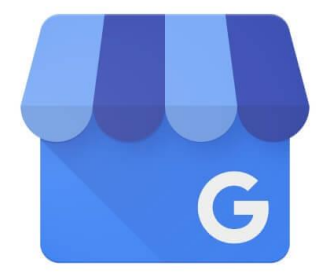

## **Google My Business**

# C'est partiiiiiiiii

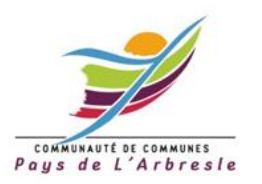

#### **Google +, réseau social de Google**

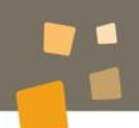

#### **Votre profil perso**

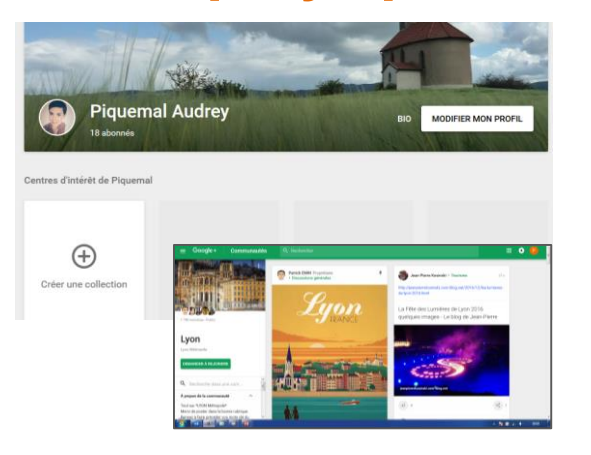

Vous en tant qu'individu

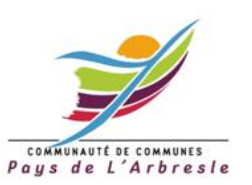

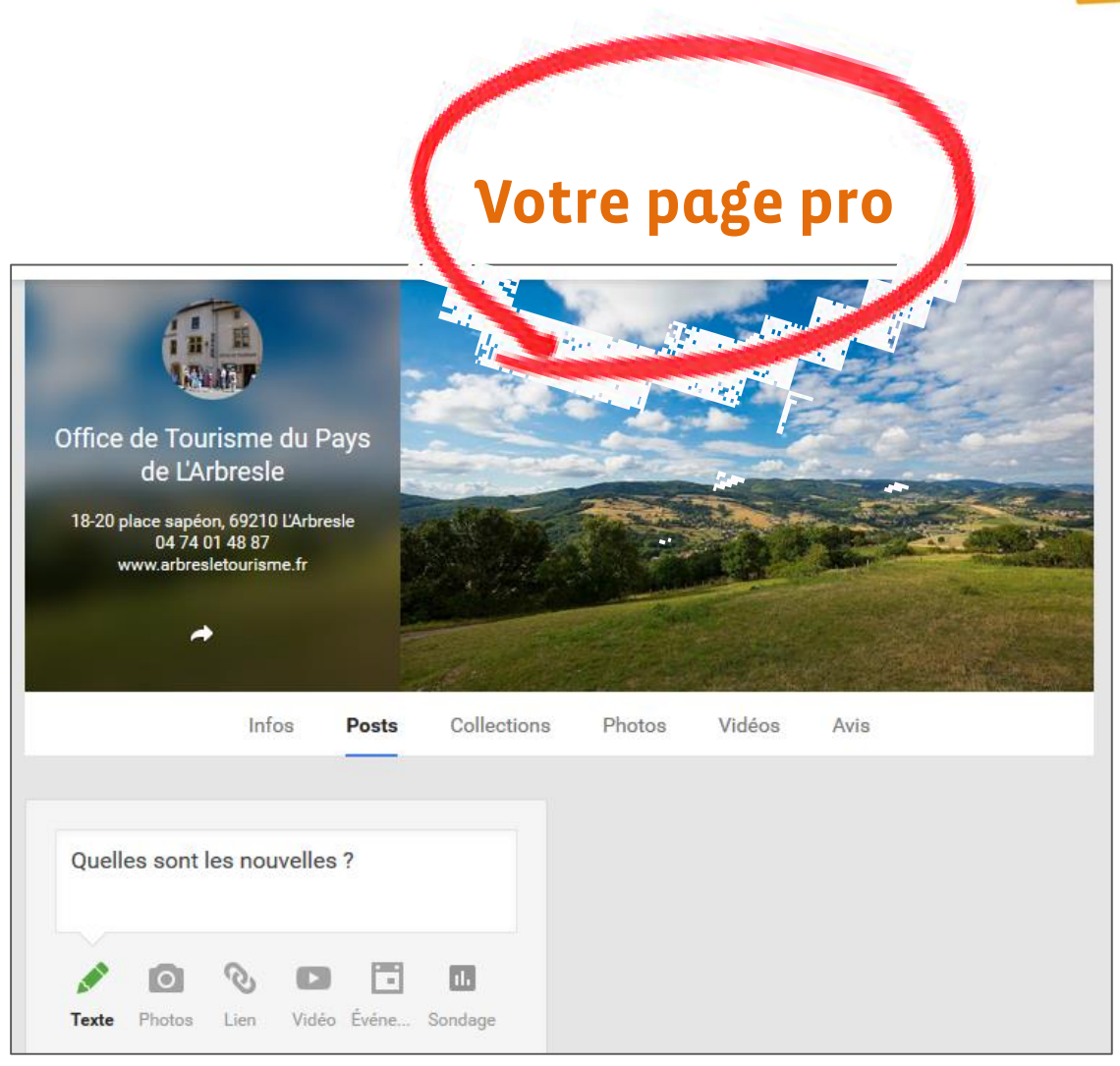

Votre entreprise sur le réseau social de Google

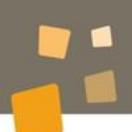

# 1. Créer son compte Google

Nom

Prénom

Nom

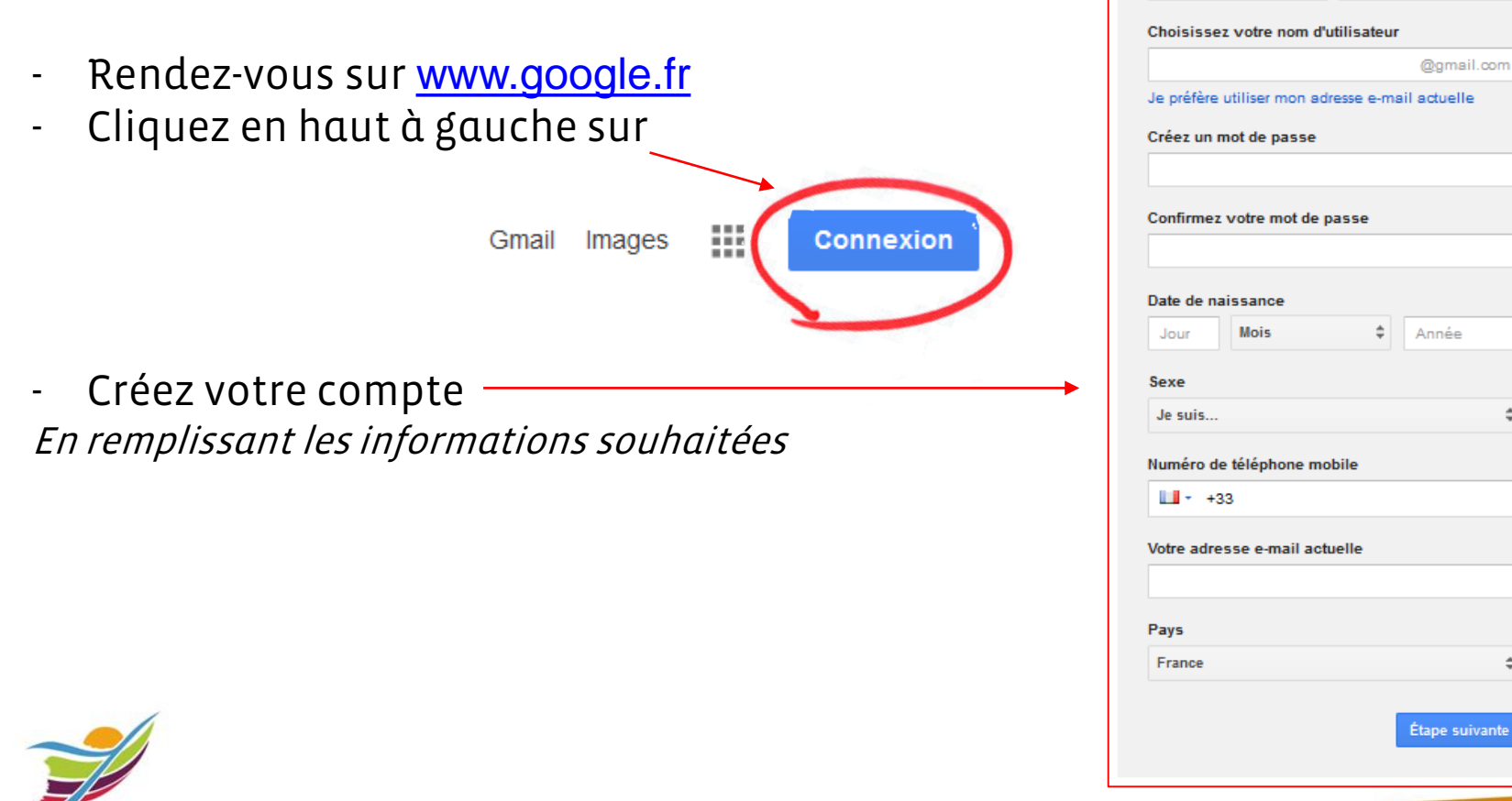

COMMUNAUTÉ DE COMMUNES Paus de L'Arbresle

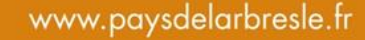

 $\hat{\div}$ 

 $\div$ 

# 2. Créer sa page Google Business

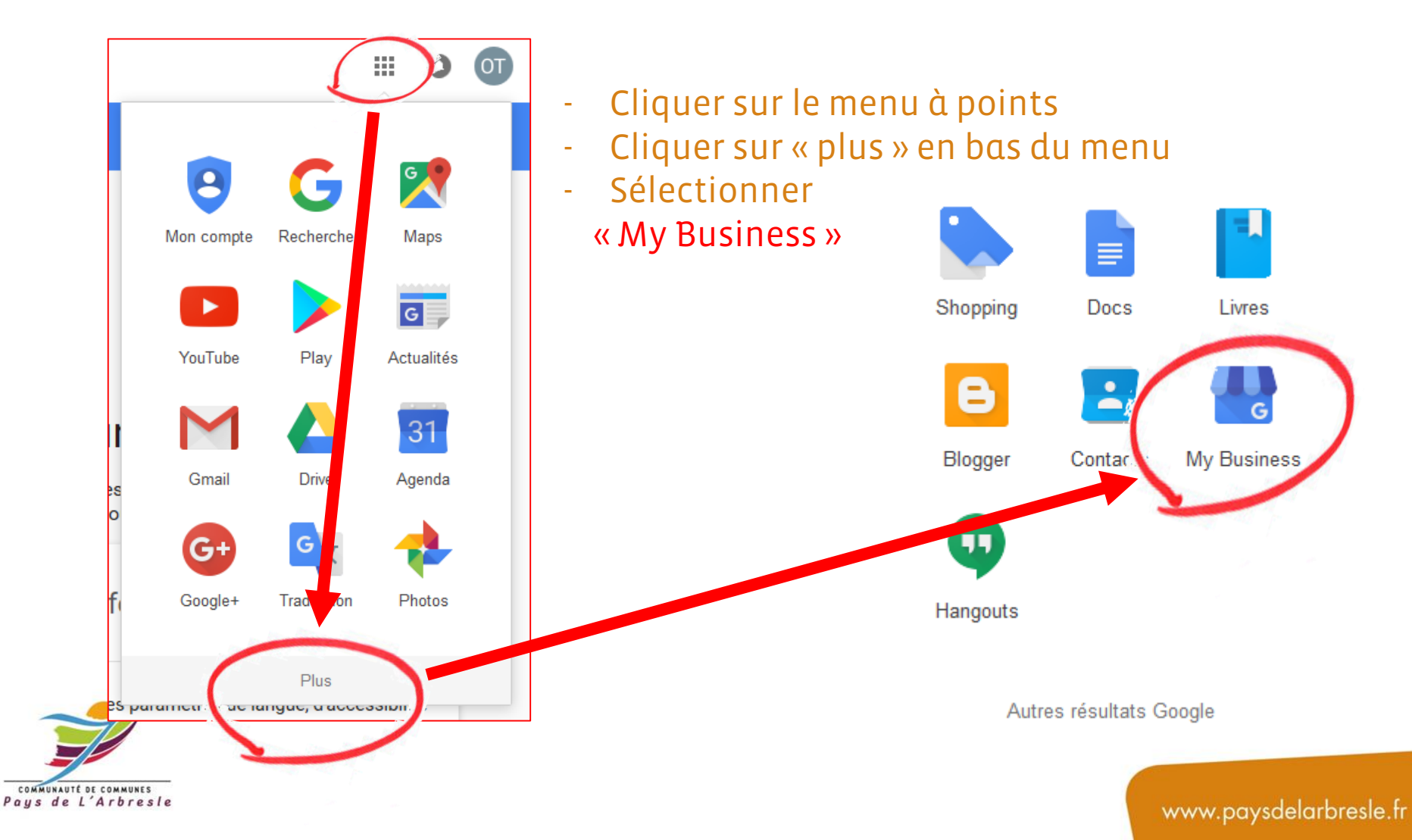

# 2. Créer sa page Google Business

- Ajouter son établissement et cliquer sur « Continuer »

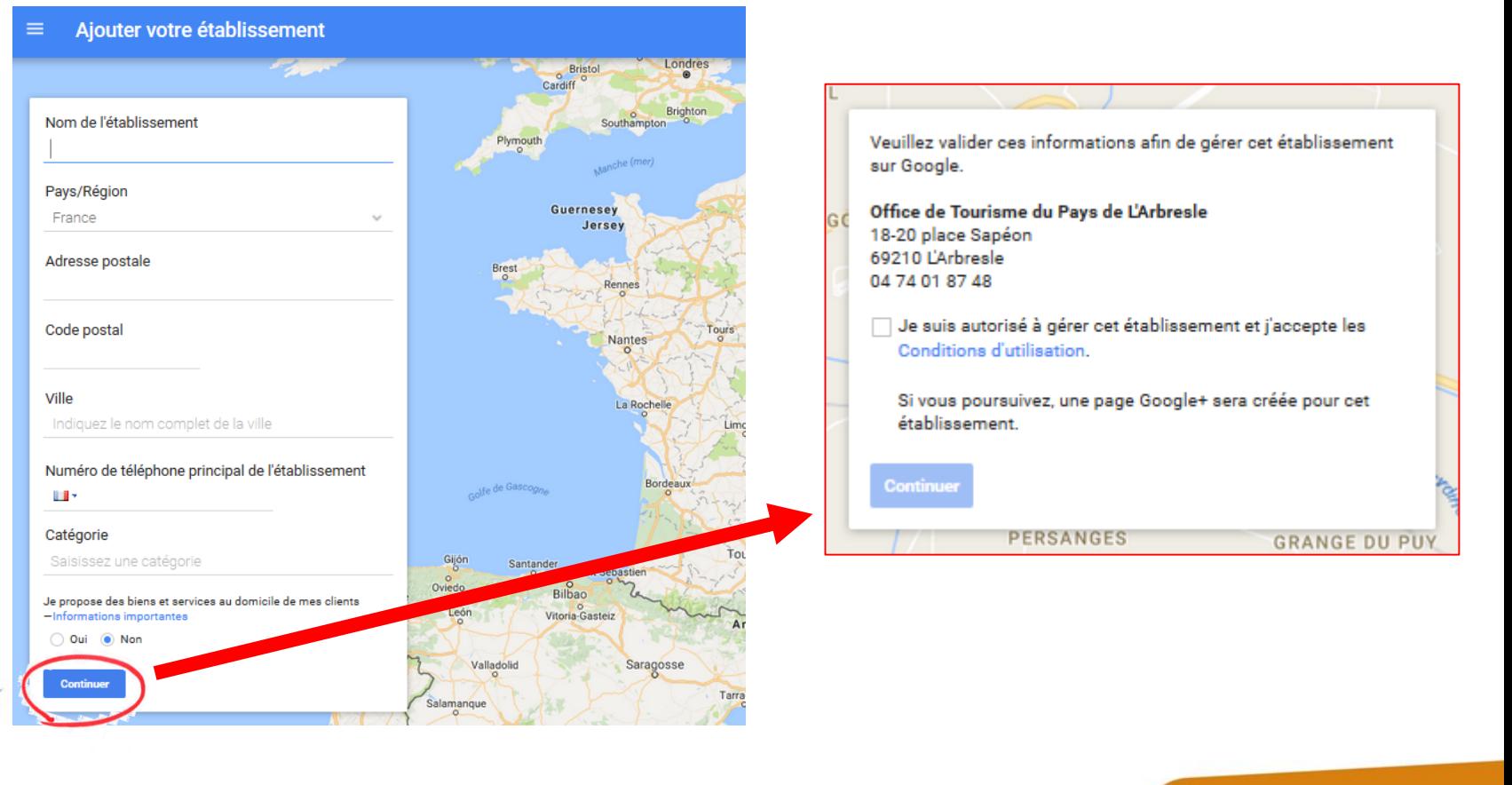

COMMUNAUTÉ DE COMMUNES Paus de L'Arbresle

# 2. Créer sa page Google Business

- Ajouter son établissement et cliquer sur « Continuer »

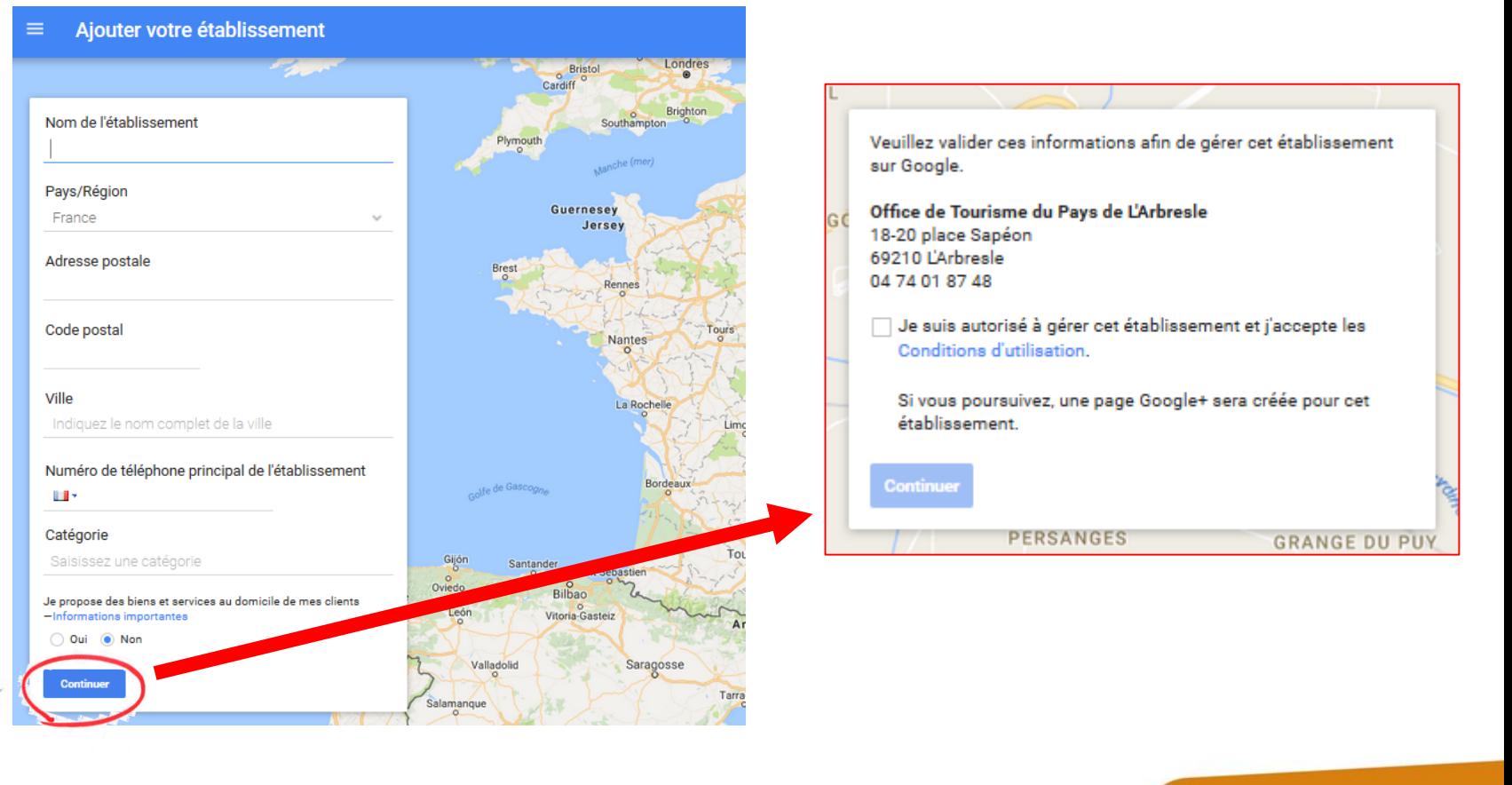

COMMUNAUTÉ DE COMMUNES Paus de L'Arbresle

# 2. Créer sa page Google Business

- Faire valider par courrier / Vous recevrez votre code de confirmation sous 5 jours !

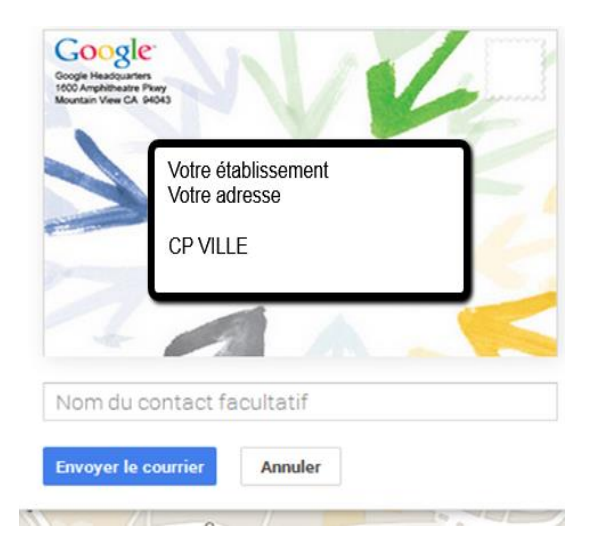

#### Vous pouvez déjà alimenter votre page

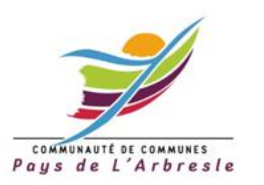

# 2. Créer sa page Google Business

- Faire valider par courrier / Vous recevrez votre code de confirmation sous 5 jours !

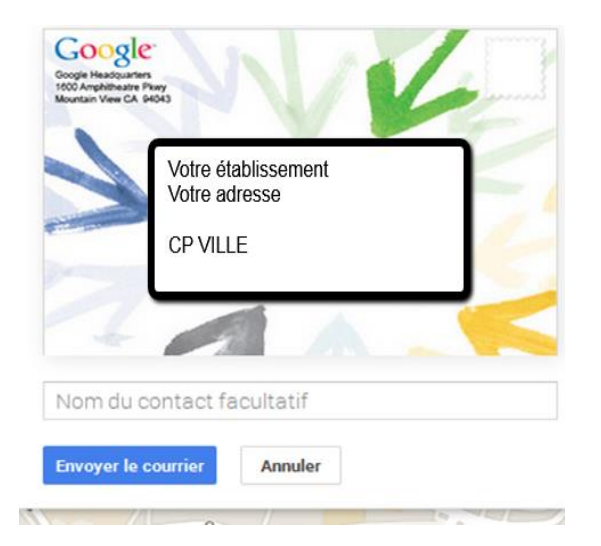

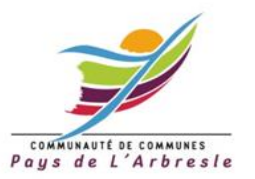

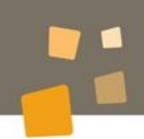

# 3. Le facteur est passé !

#### Validez votre fiche avec votre code de validation !

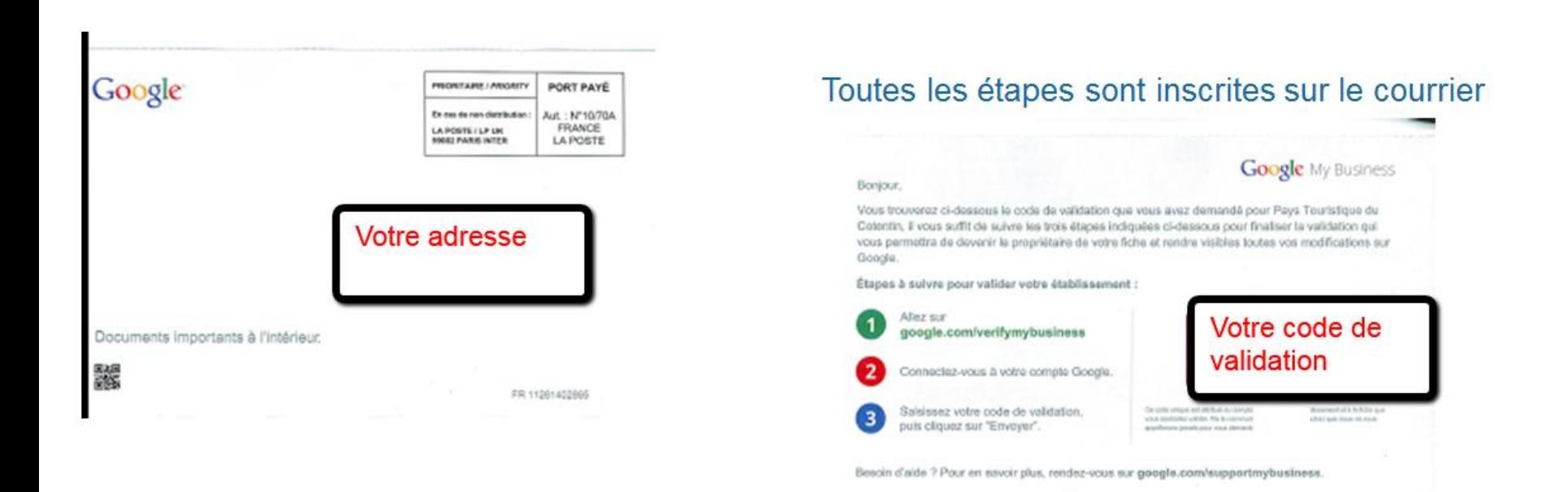

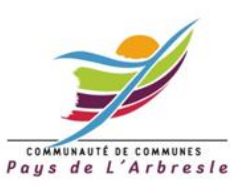

COMMUNAUTÉ DE COMMUNES Paus de L'Arbresle

# 4. Je valide mon établissement 1. Je retourne sur mon compte Google

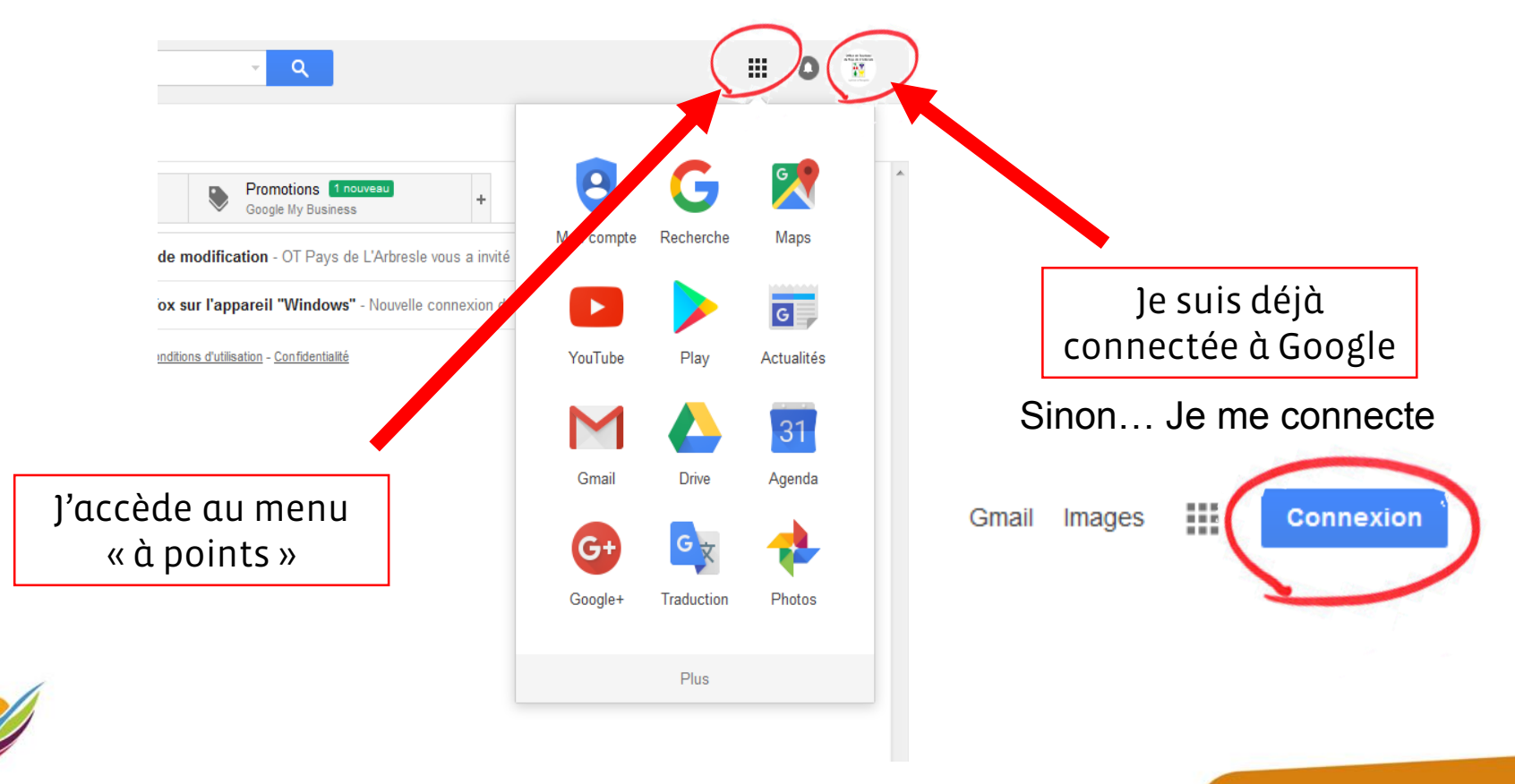

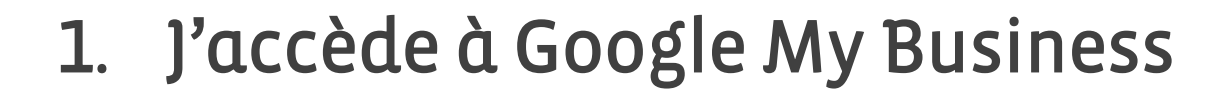

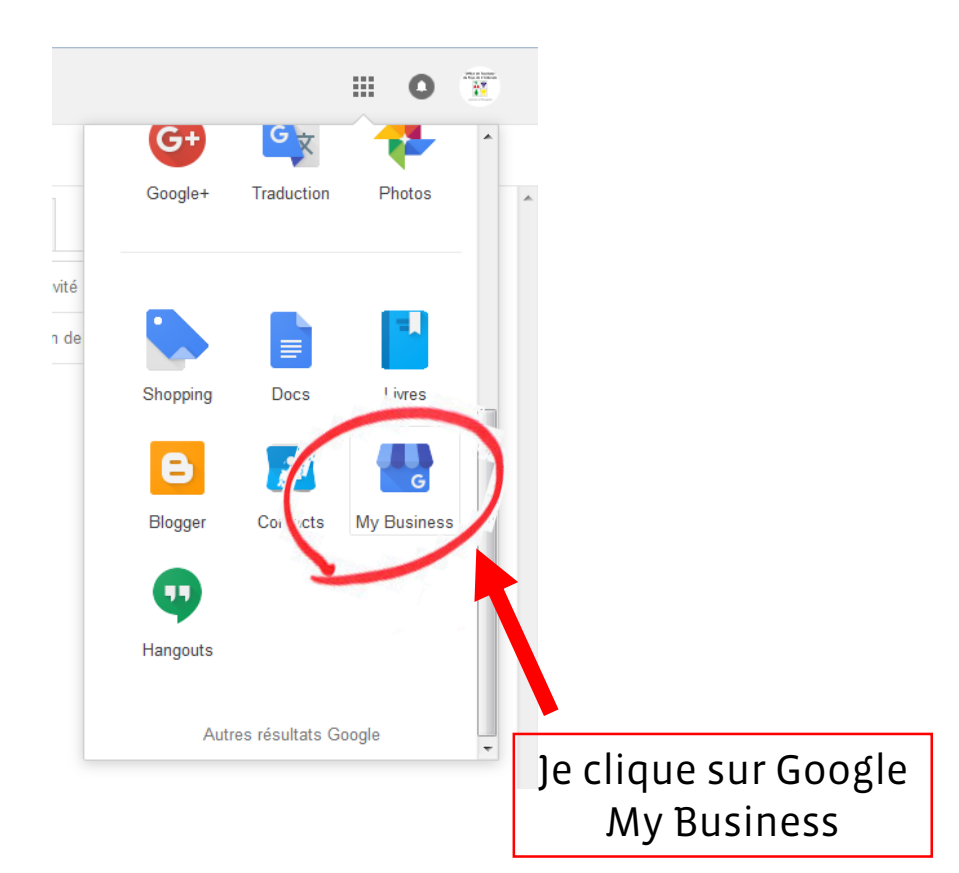

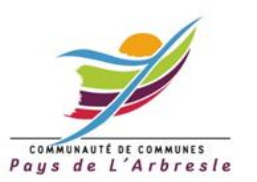

#### **Google My Business : valider mon établissement**

# 2. J'arrive sur l'interface de gestion de mon établissement, j'accède à la validation

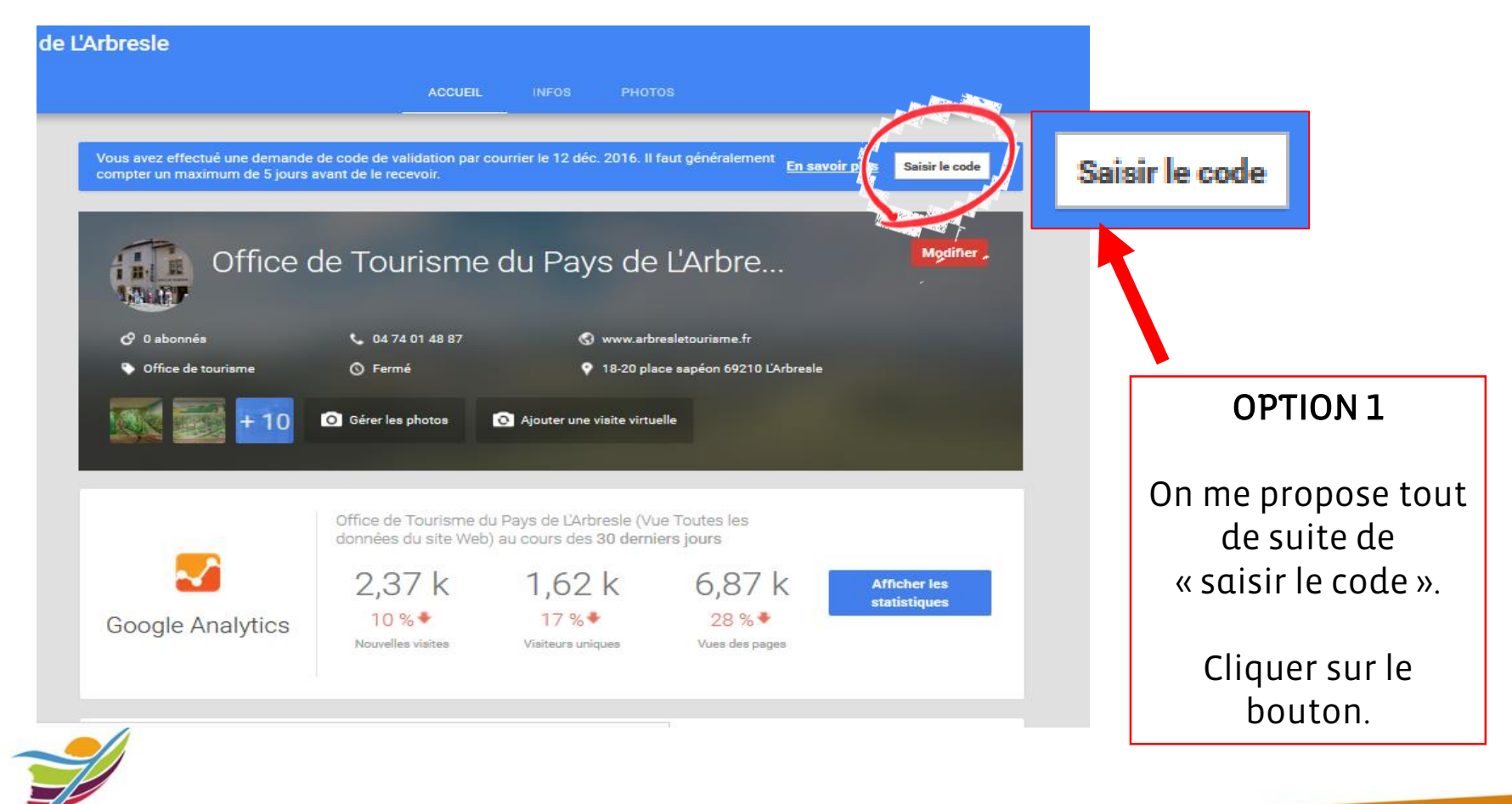

COMMUNAUTÉ DE COMMUNES Paus de L'Arbresle

# 2. J'accède à la validation de mon établissement

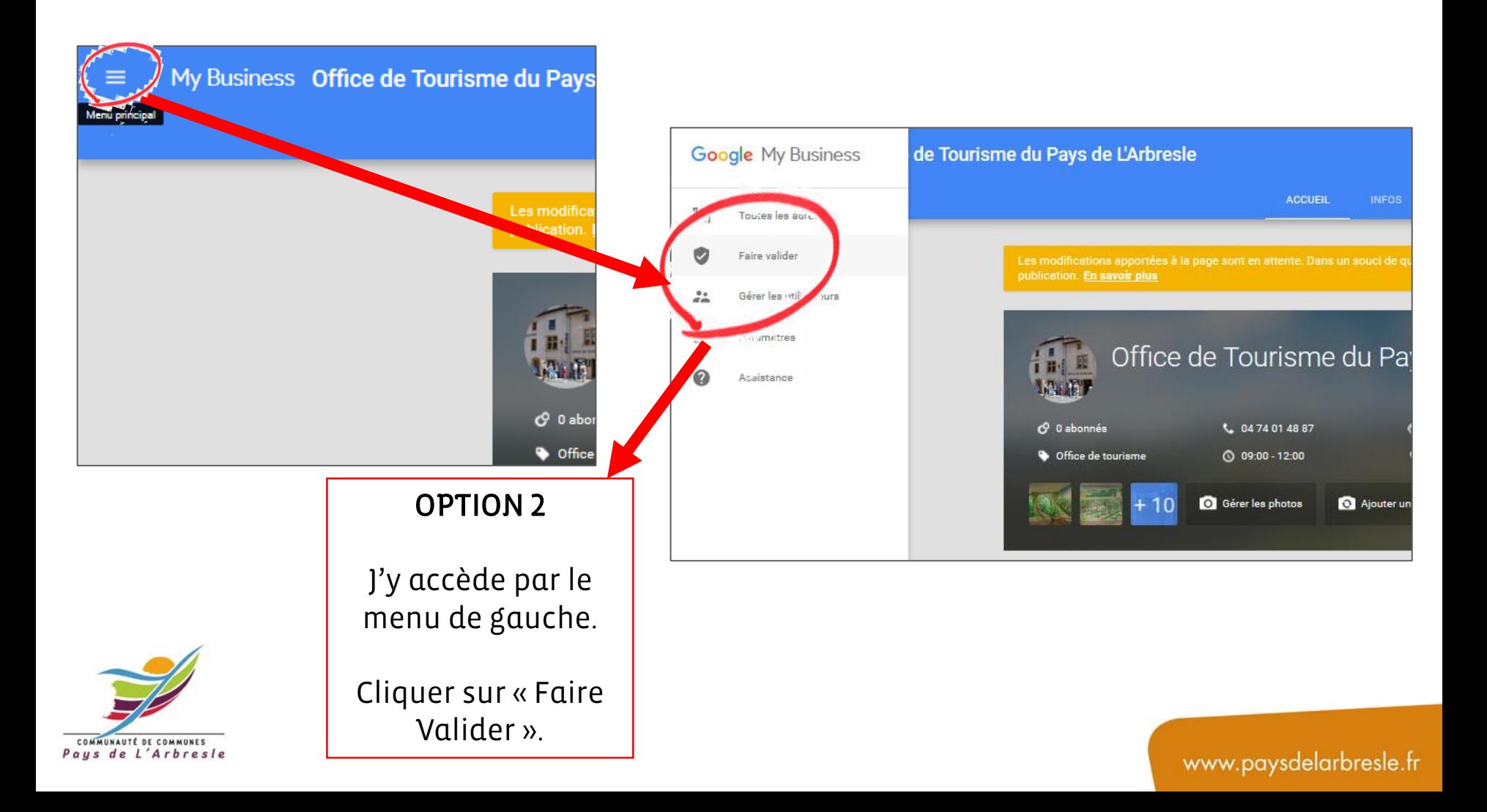

# 3. J'entre mon « code de validation » reçu par courrier

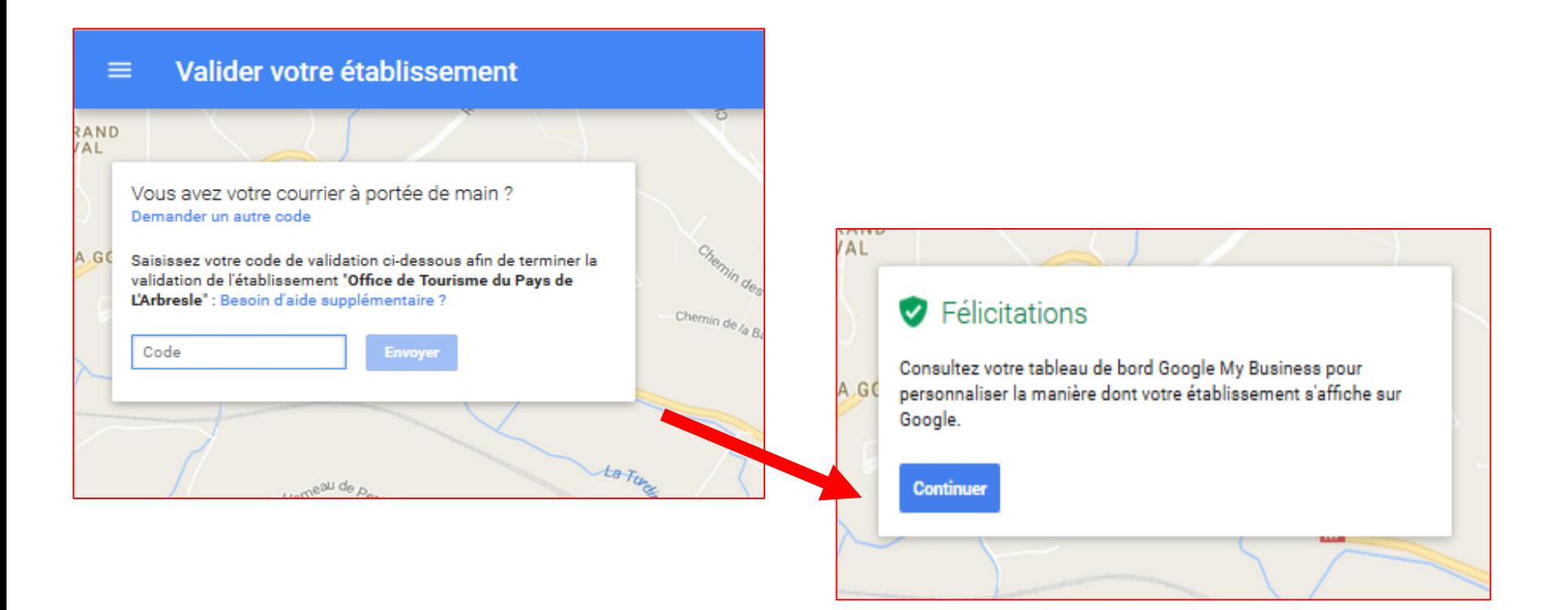

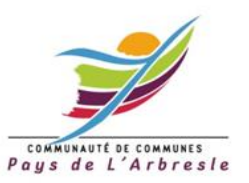

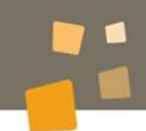

www.paysdelarbresle.fr

## 4. Mon établissement est en attente

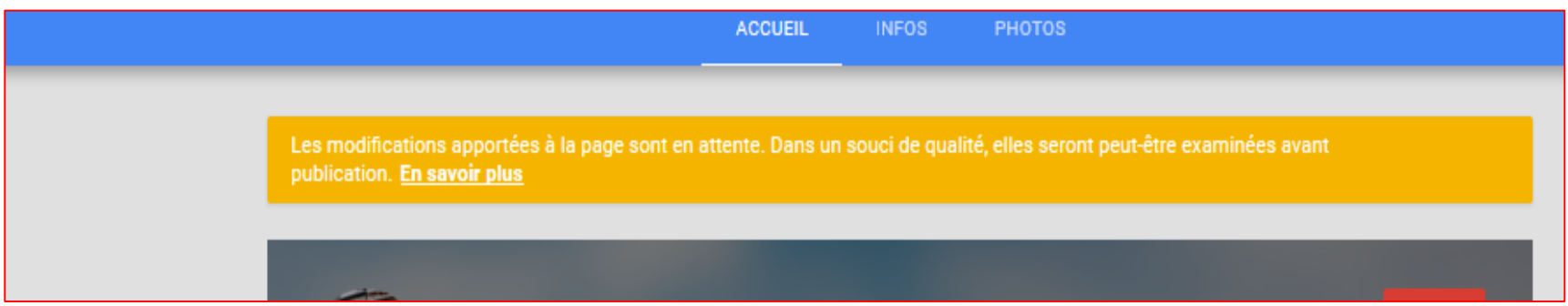

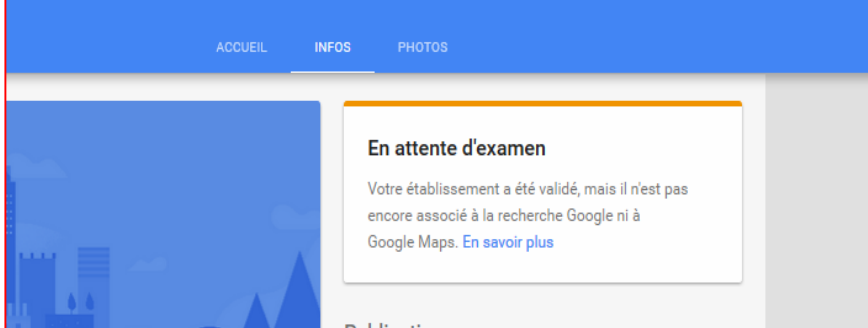

*Un délai de trois jours maximum peut être nécessaire avant que les modifications apportées à cette fiche soient visibles.*

[Plus d'infos](https://support.google.com/business/answer/3038311?hl=fr&p=status_pending&_ga=1.252462793.1946171890.1479918619&visit_id=1-636174071237303854-2906104700&rd=1) 

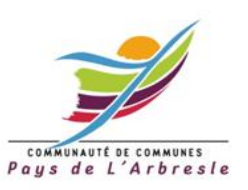

# 4. Je peux tout de même alimenter ma page, enrichir les informations

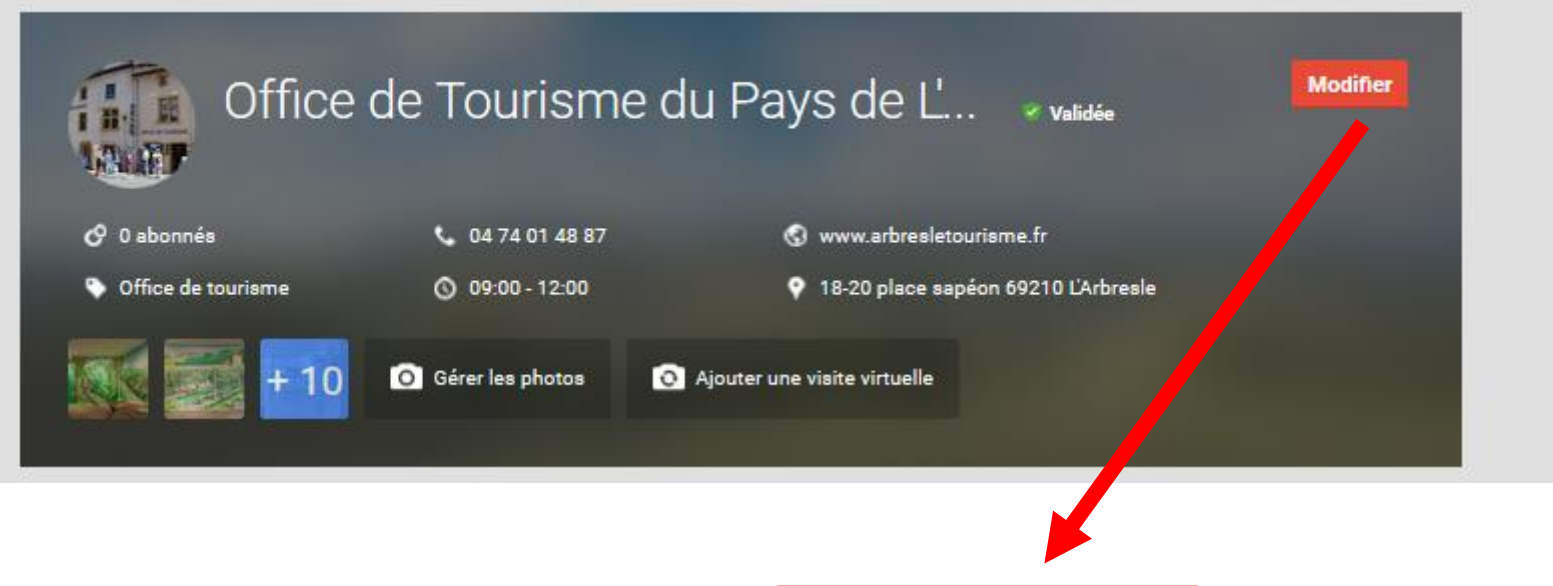

Cliquer sur modifier

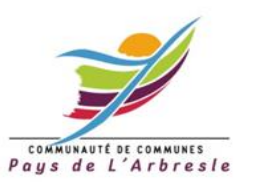

# Photos : profil, couverture et autres photos

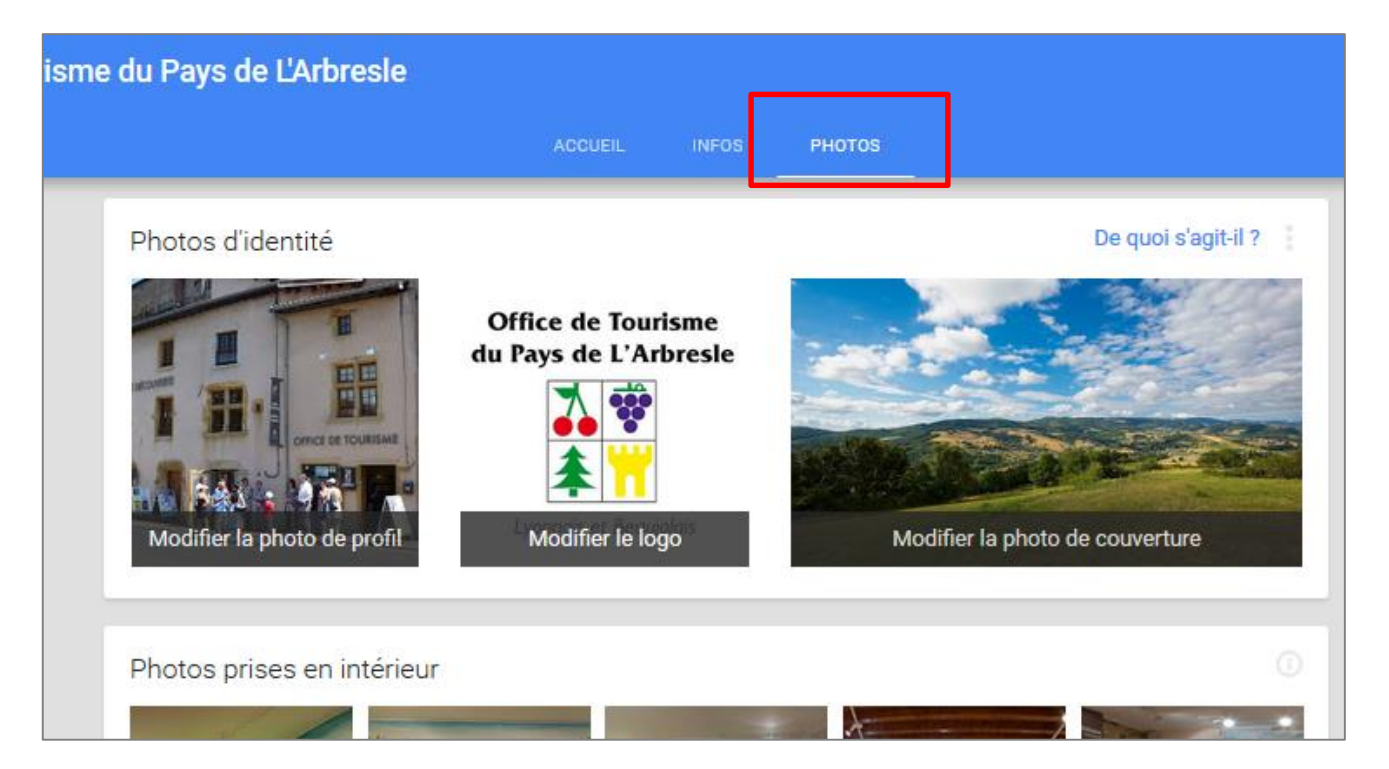

**Soignez** votre identité visuelle

Intégrez des Photos de bonne qualité

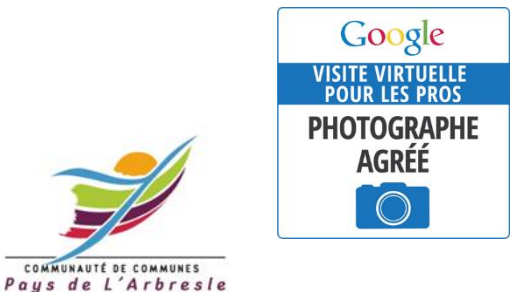

COMMUNAUTÉ DE COMMUNES

Pensez aux visites virtuelles ! Un atout pour attirer et rassurer vos visiteurs ! Plus d'infos ? Vous êtes intéressés ? Contactez Audrey !

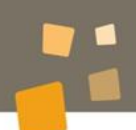

# Infos pratiques

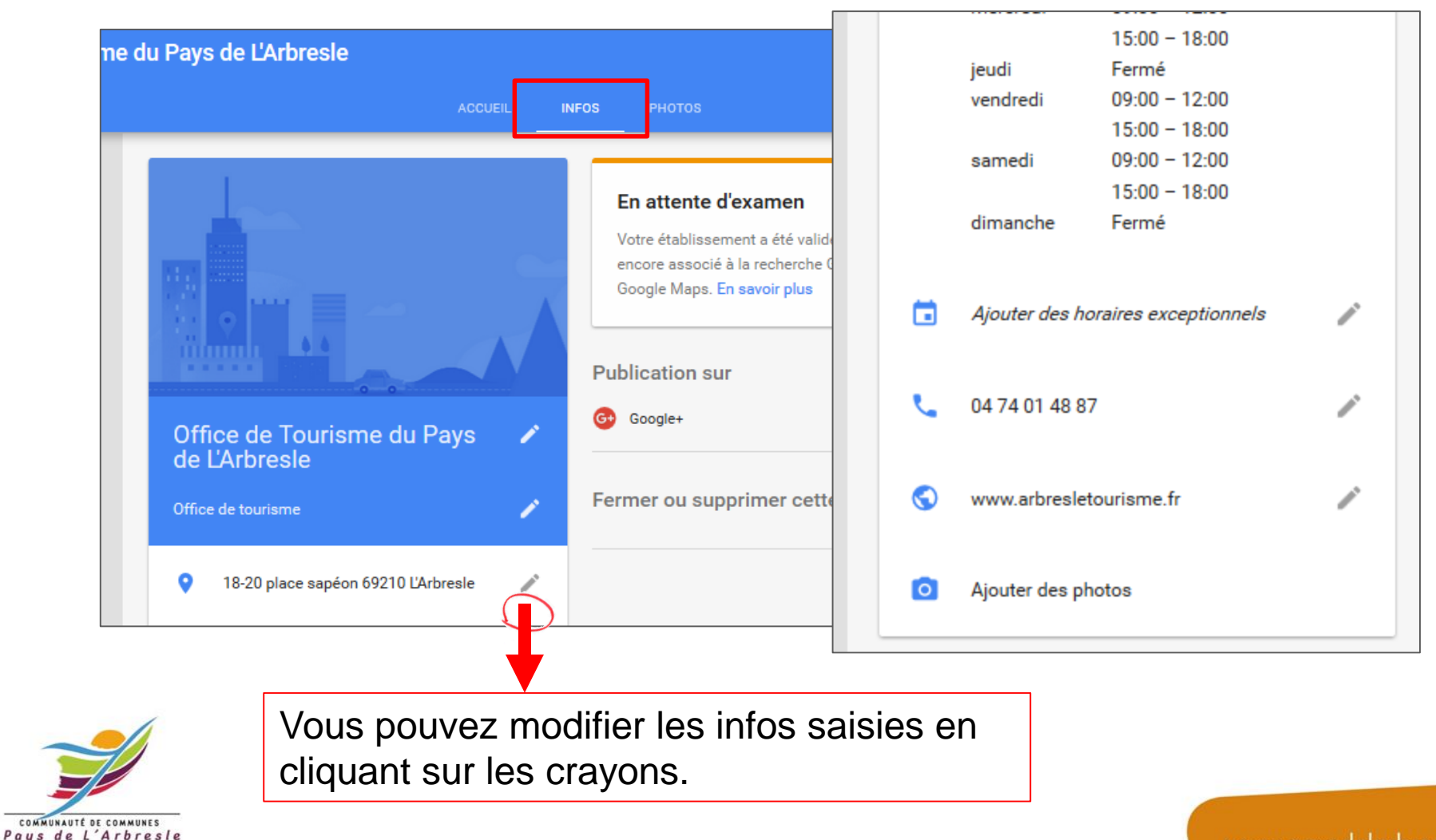

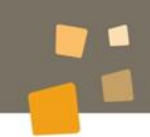

# Consulter les statistiques de ma page Google Business

Depuis le tableau de bord « My Business », Vous allez pouvoir accéder aux statistiques de votre page.

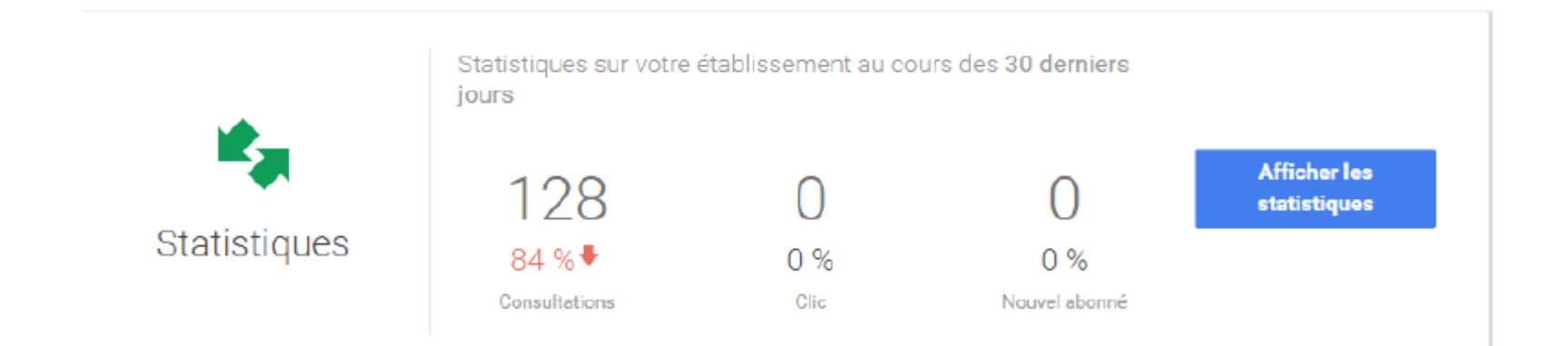

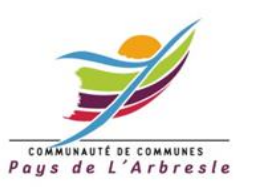

www.paysdelarbresle.fr

# Gérer les avis clients

Depuis le tableau de bord « My Business », vous allez pouvoir répondre aux avis déposés par vos clients.

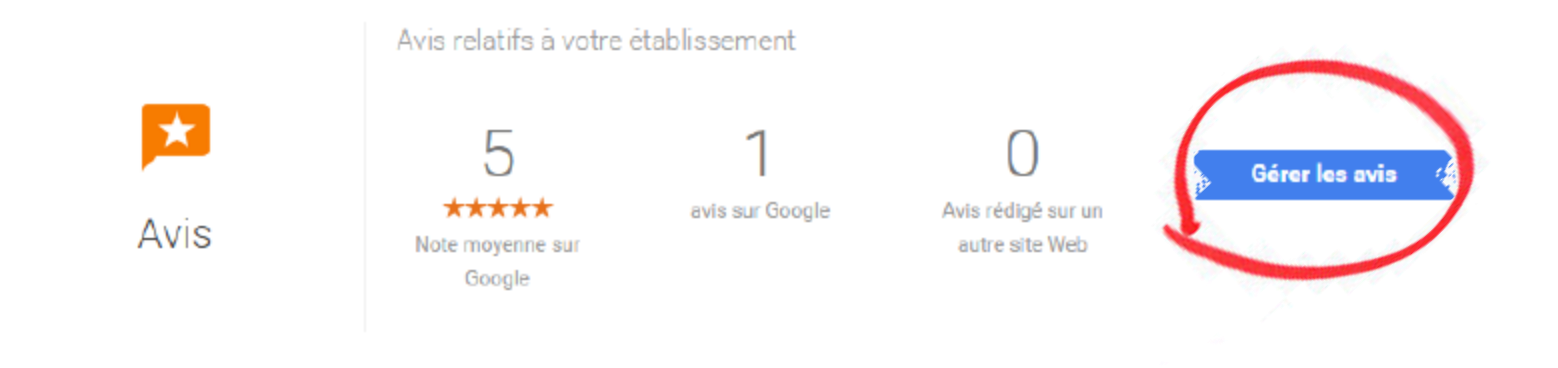

Cliquez sur « Gérer les avis » puis sur « Afficher et répondre »

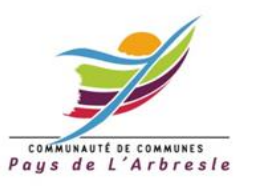

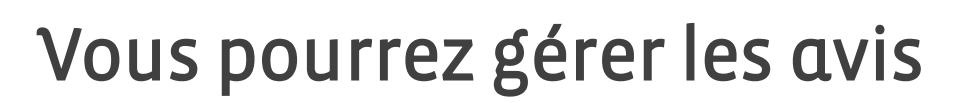

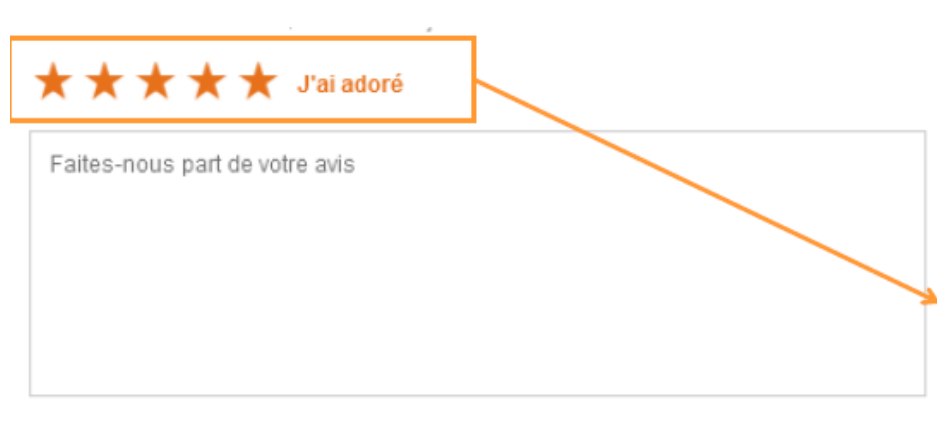

O Votre avis sera posté en mode public sur le Web et associé au nom Office de tourisme Aunis Marais Poitevin.

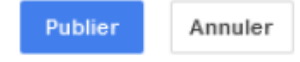

De 1 à 5 étoiles

possibles de « j'ai détesté » jusqu'à « j'ai adoré »

Les avis sont publics. Il faut avoir un compte Google pour donner son avis

Dès que votre page est authentifiée vous obtenez un droit de réponse.

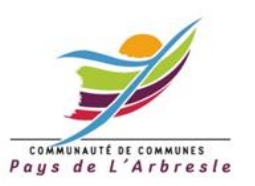

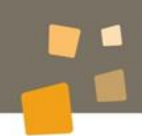

### Mes actualités sur Google +

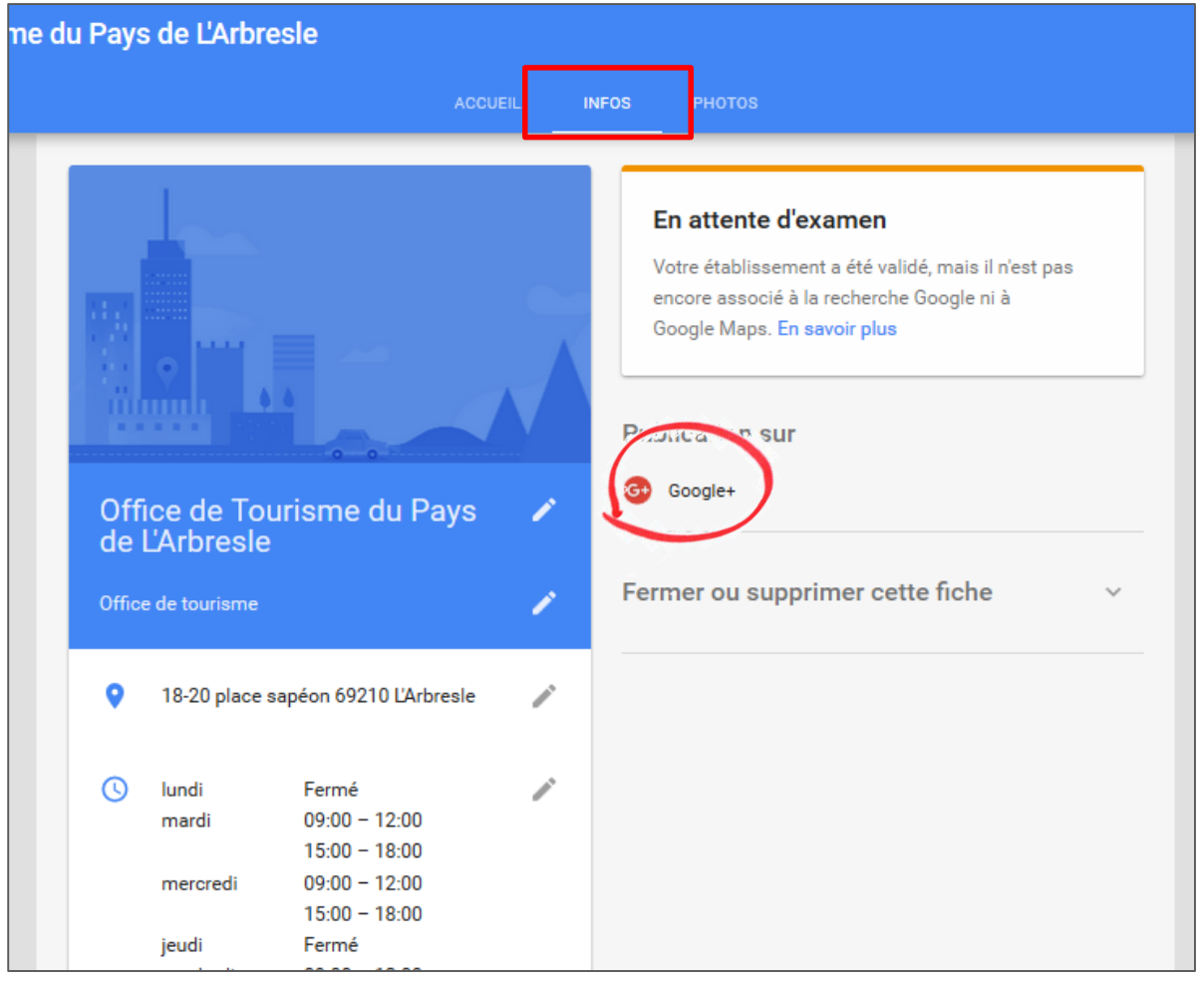

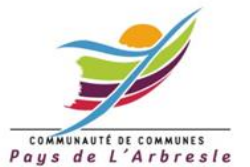

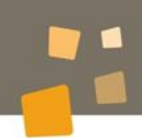

### Publier une actualité

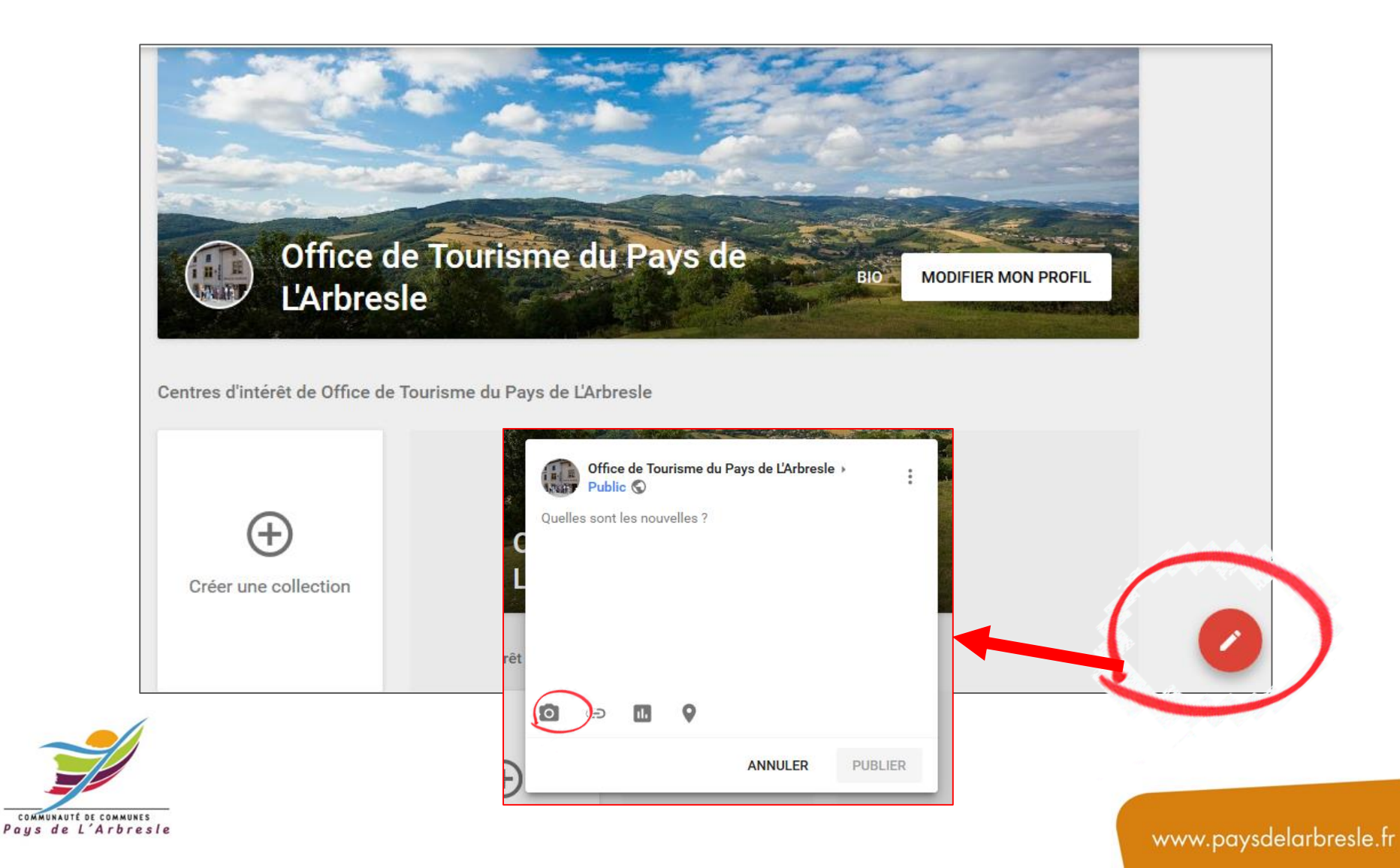

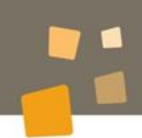

### Publier une actualité

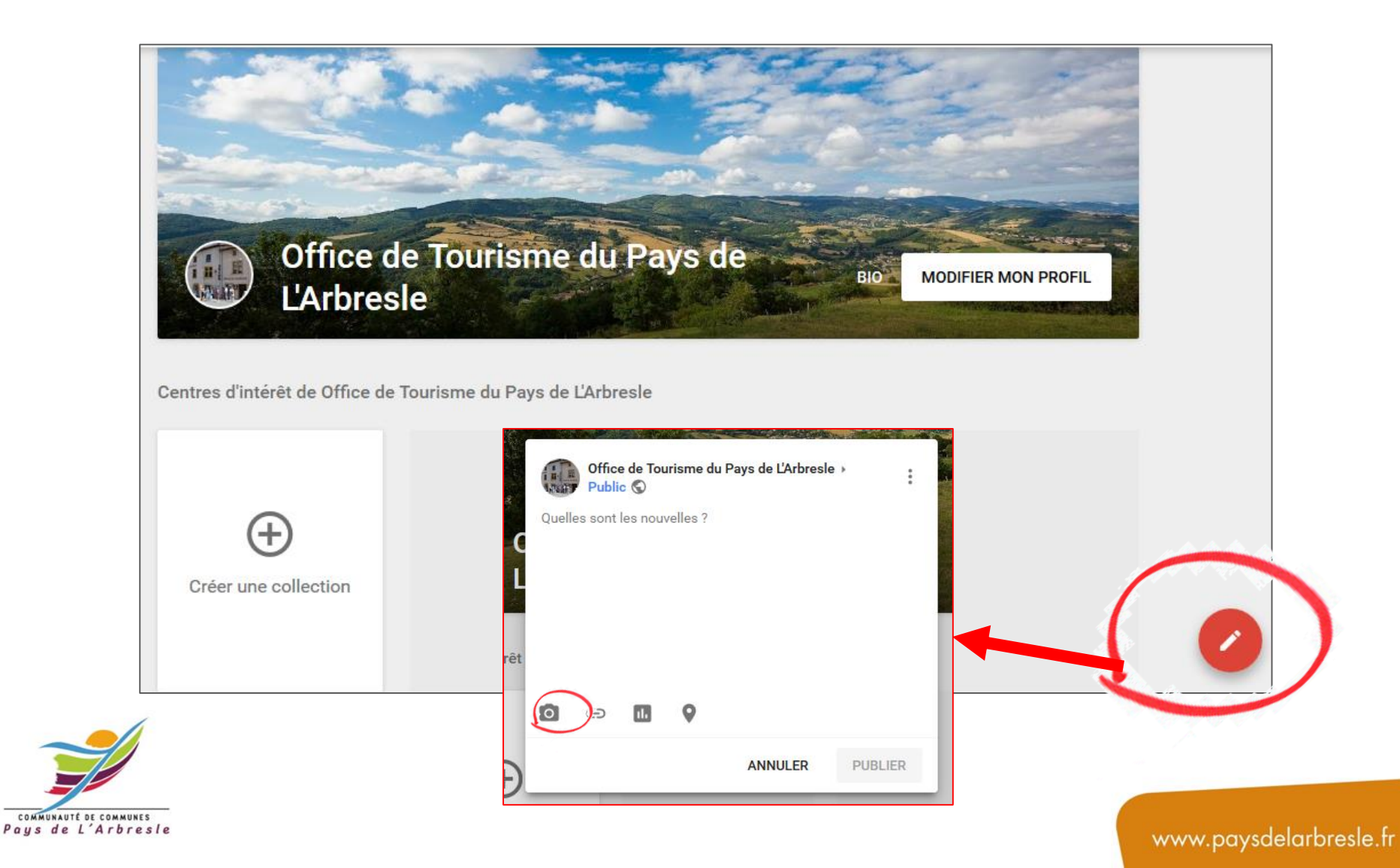

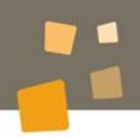

# **Merci pour votre attention**

# **Besoin d'aide pour valider ou alimenter votre page Google Business ?**

Contactez Audrey par mail [audrey.gaillard@paysdelarbresle.fr](mailto:audrey.gaillard@paysdelarbresle.fr) ou par téléphone au 04 74 01 95 78

**Office de Tourisme** du Pays de L'Arbresle

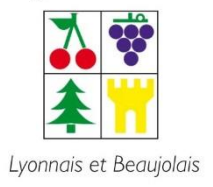

www.arbresletourisme.fr